Klimaschutz, Umwelt, Energie, Mobilität, Innovation und Technologie

# **Förderprogramm EBIN**

**Emissionsfreie Busse und Infrastruktur**

# **Das Webinar beginnt um 9:00**

23. November 2022

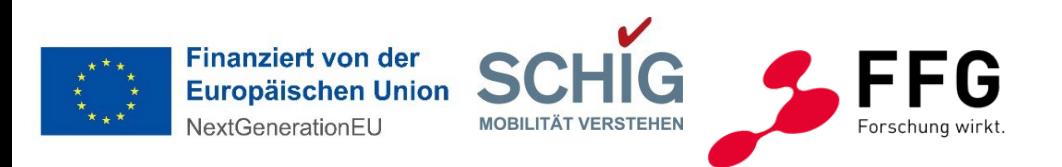

Klimaschutz, Umwelt, Energie, Mobilität, Innovation und Technologie

# **Förderprogramm EBIN**

**Emissionsfreie Busse und Infrastruktur**

### **Berichte und Monitoring**

23. November 2022

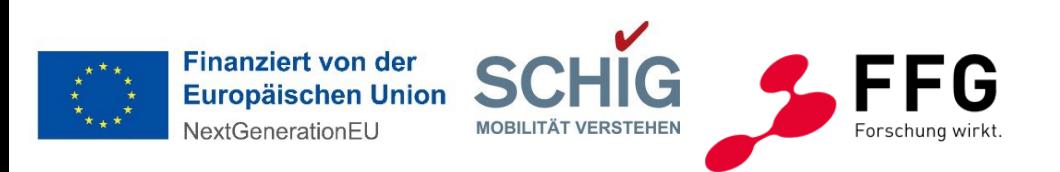

#### Bundesministerium

Klimaschutz, Umwelt, Energie, Mobilität, Innovation und Technologie

## **Agenda**

Moderation Mag. (FH) Nicole Lugscheider (FFG) 9:00 – 9:05 Begrüßung und Einführung 9:05 – 9:45 Berichtswesen und Monitoring DI. Dr. Petra Gruber (FFG) 9:45 – 10:00 Audit und Controlling Mag. Katharina Eder (FFG) 10:00 – 10:30 Fragen (aus dem Chat) & rasche Antworten

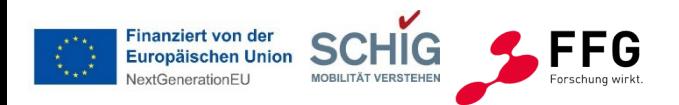

#### Bundesministerium

Klimaschutz, Umwelt, Energie, Mobilität, Innovation und Technologie

## **1. Begrüßung und Einführung**

## **Mag. (FH) Nicole Lugscheider**

Programmleitung FFG

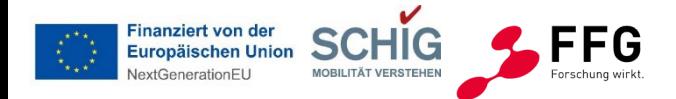

Klimaschutz, Umwelt, Energie, Mobilität, Innovation und Technologie

## **1. Überblick über das Förderprogramm**

## **TIMELINE EBIN EINREICHUNG**

EBIN 1. Ausschreibung

**Öffnung der Ausschreibung**

Ausschreibungsleitfaden wird veröffentlicht und eCall öffnet 16.2.2022

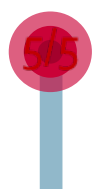

## **AL 7, 9 Abb.1**

#### BERATUNG

durch das **Programmteam der FFG und SCHIG**  (verpflichtend) Anmeldung bis 23.3.2022 FFG Team oder ebin@ffg.at

#### EINREICHUNG IHRES PROJEKTS

#### **Einreichung Ihres Projekts**

Sie reichen Ihr Projekt als Einzel- oder Konsortialprojekt via eCall vor dem Ende der Antragsfrist am 27.4.2022 12h ein.

 $\overline{\mathbf{5}}$  5  $\overline{\mathbf{5}}$  5  $\overline{\mathbf{5}}$  5  $\overline{\mathbf{5}}$  5  $\overline{\mathbf{5}}$  5  $\overline{\mathbf{5}}$  5  $\overline{\mathbf{5}}$ 

## **BEGUTACHTUNG**

#### FORMALPRÜFUNG

sie erhalten das Ergebnis.

#### ANSICHT VERTRAG ODER ABSAGE

Sie erhalten eine **Ansicht mit Eckdaten zum Förderungsvertrag** oder das **Ablehnungsschreiben**. Gegebenenfalls erfolgt die **Bekanntgabe neuer Projektpartner**spätestens 6 Monate nach Zusage.

#### FÖRDERUNGSVERTRAG

**Annahme der Ansicht** und **Rücksendung des firmenmäßig gezeichneten Exemplars**im eCall

FORMALPRÜFUNG des Antrags durch die FFG.

#### BEGUTACHTUNG

schriftliche Begutachtung durch nationale und internationale Expert:innen. Sitzung des **Bewertungsgremiums** und **Förderungsempfehlung** an das BMK

#### FÖDERDUNGSENTSCHEIDUNG

durch die zuständige Bundesministerin

#### ZUSAGE ODER ABSAGE

FFG informiert Sie über Zusage oder Absage. Juni 2022

### **PROJEKTLAUFZEIT** bmk.gv.at

#### PROJEKTSTART

Annahme des Förderungsvertrags ist erfolgt.

#### 1. ZWISCHENBERICHT

nach Erreichen von **30% der förderbaren Kosten** oder spätestens jährlich

#### WEITERE ZWISCHENBERICHTE

falls erforderlich werden weitere Zwischenberichte gelegt.

#### ENDBERICHT

bei Projektende wird ein sachlicher Endbericht gelegt. **Mindestens 10% der Förderung** werden bei der Endrate berechnet.

#### PROJEKTABSCHLUSS

bis spätestens 31.12.2025.

### PRÜFUNG

des 1. Zwischenberichts **Auszahlung der 1. Rate**

### PRÜFUNG

weitere Zwischenberichte **Auszahlung der jeweiligen Rate**

### PRÜFUNG ENDBERICHT

und Endabrechnung (gegebenenfalls Prüfung vor Ort). **Bei positiver Prüfung** wird die **Endrate** ausbezahlt. Bei Beanstandung kann es zu Rückforderungen kommen.

### FÖRDERUNGSVERTRAGSENDE

der Förderungsvertrag endet mit Projektabschluss.

7

#### BERICHTSPFLICHT

aufgrund der **Betriebs- und Behaltepflicht** sind **Monitoringberichte** zu legen

Betriebs– und Fahrleistung (Busanzahl, NWkm) emissionsfreie Energieversorgung **jährlich für 5 Jahre**

#### MONITORING

FFG führt das **Monitoring des Betriebs** durch. Ä Bei Beanstandung kann es zu **Rückforderungen** kommen.

### **MONITORING**

ENDE BERICHTSPFLICHT 5 Jahre nach Projektende

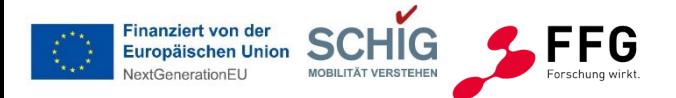

#### Bundesministerium

Klimaschutz, Umwelt, Energie, Mobilität, Innovation und Technologie

## **2. Berichtswesen und Monitoring**

## **DI. Dr. Petra Gruber**

Expertin FFG, Team Mobilität

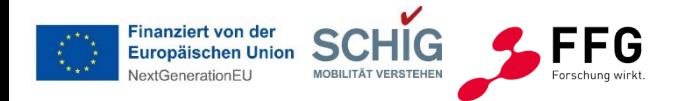

#### Bundesministerium

Klimaschutz, Umwelt. Energie, Mobilität, Innovation und Technologie

## **2.1 Grundlagen**

### **Berichte und Monitoring – Wer Was Wann**

### **Berichte**

- Beschreibung und Dokumentation der Projektaktivitäten sowie Eingabe der Kosten und Nachweise 1x im Jahr
- Grundlage für Auszahlung der Förderung Technische und Wirtschaftliche Prüfung FFG **Monitoring**
- mit Inbetriebnahme der Busse / Infrastruktur beginnt die 5jährige Betriebs- und Behaltepflicht
- Monitoring Daten werden schon in der Projektphase eingegeben und nach Projektende über 5 Jahre in Monitoringberichten weitgergeführt
- Prüfung FFG

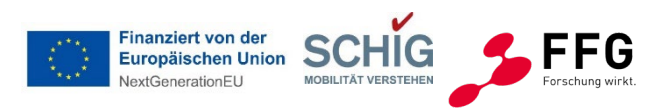

Klimaschutz, Umwelt, Energie, Mobilität, Innovation und Technologie

## **2.1 Grundlagen**

### **Information**

Informationen auf der EBIN homepage **www.ffg.at/EBIN/Berichtslegung**

- Ausschreibungsleitfaden, Kap. 7 "Der Ablauf der Förderung"
- **Leitfaden für die Berichtslegung**
- 

### • **Webinar online ab 1.12.2022**

- **Formulare**
- eCall Hilfe
- FAQ Seite EBIN
- Projektbetreuung eCall Nachrichten, [ebin@ffg.at,](mailto:ebin@ffg.at) anrufen

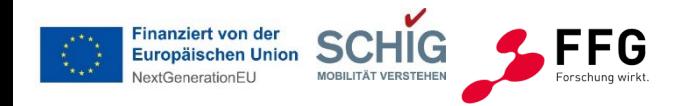

**AL 7**

Klimaschutz, Umwelt. Energie, Mobilität, Innovation und Technologie

## **2.1 Grundlagen**

### **Zwischenberichte, Endberichte, Monitoring**

- **Zwischenberichte** sind mind. jährlich zu legen, Berichtszeiträume sind im Vertrag festgelegt
	- − sind keine Kosten angefallen, ist trotzdem ein Bericht zu legen
	- − wenn mind. 30% der Kosten angefallen sind, kann ein Zwischenbericht gelegt werden
	- − Abgabe der Berichte bis 1 Monat nach Berichtszeitraum
	- − Auszahlungen erfolgen nach Prüfung des jeweiligen Berichts
	- − 10% der Förderung werden bis zum Abschluss der Prüfung des Endberichts einbehalten
	- − eCall Nachricht, Erinnerung
- **Endbericht** ist bei Projektabschluss zu legen (31.12.2025)
- **Monitoringberichte** werden nach Projektabschluss jährlich 5 Jahre lang gelegt

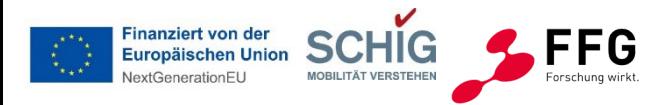

#### Bundesministerium

Klimaschutz, Umwelt, Energie, Mobilität, Innovation und Technologie

## **2.1 Grundlagen**

### **Welche Daten werden abgefragt?**

Daten für die Berichtslegung

> eCall

Daten für Vor Ort Prüfung durch FFG

> Projektcontrolling und Audit FFG

Die Unterlagen der EBIN Projekte müssen 10 Jahre lang für eventuelle Prüfungen durch (FFG, Rechnungshof, Europäische Komission) aufbewahrt werden.

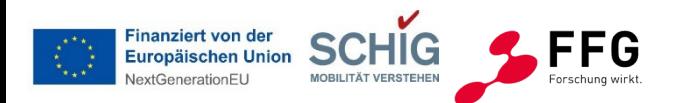

Klimaschutz, Umwelt, Energie, Mobilität, Innovation und Technologie

## **2.2 Eingabe im eCall**

### **Perspektiven**

### **eCall online ab 1.12.2022**

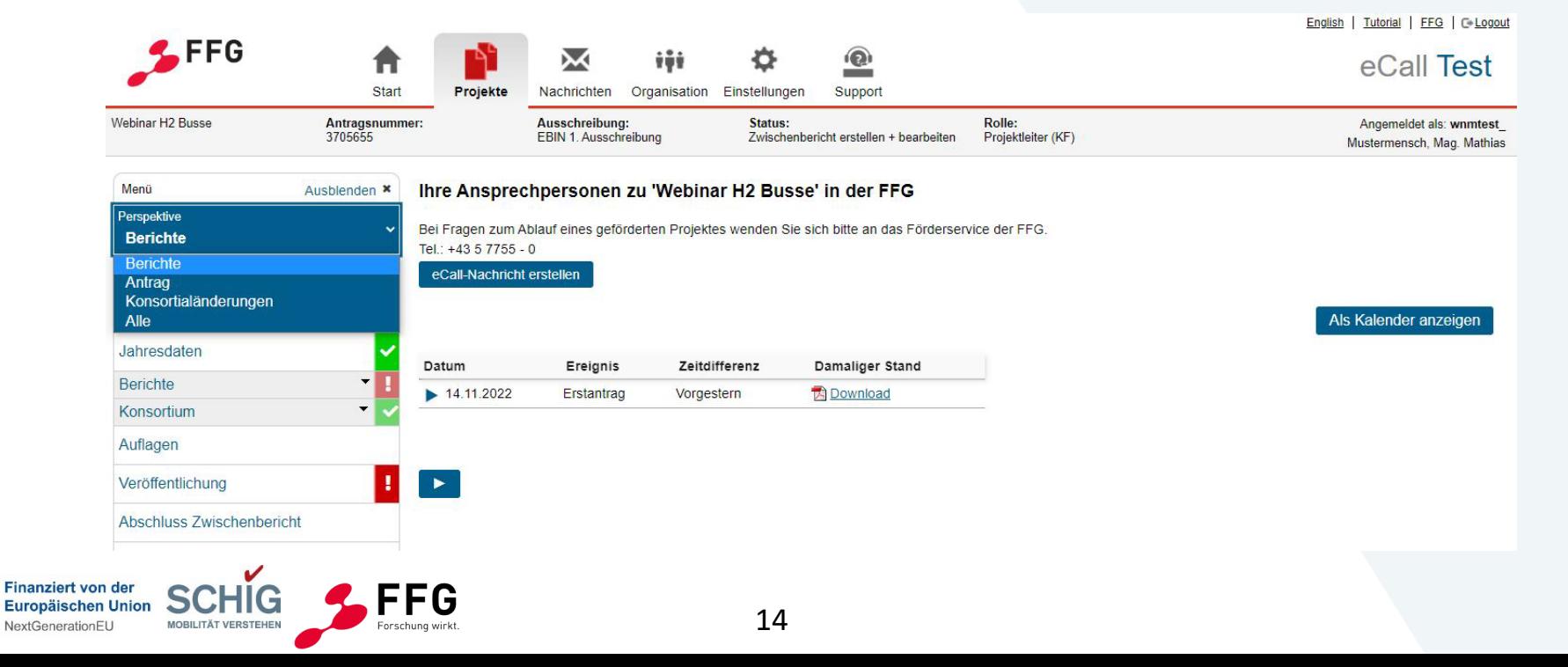

Klimaschutz, Umwelt, Energie, Mobilität, Innovation und Technologie

## **2.2 Eingabe im eCall**

### **Perspektiven**

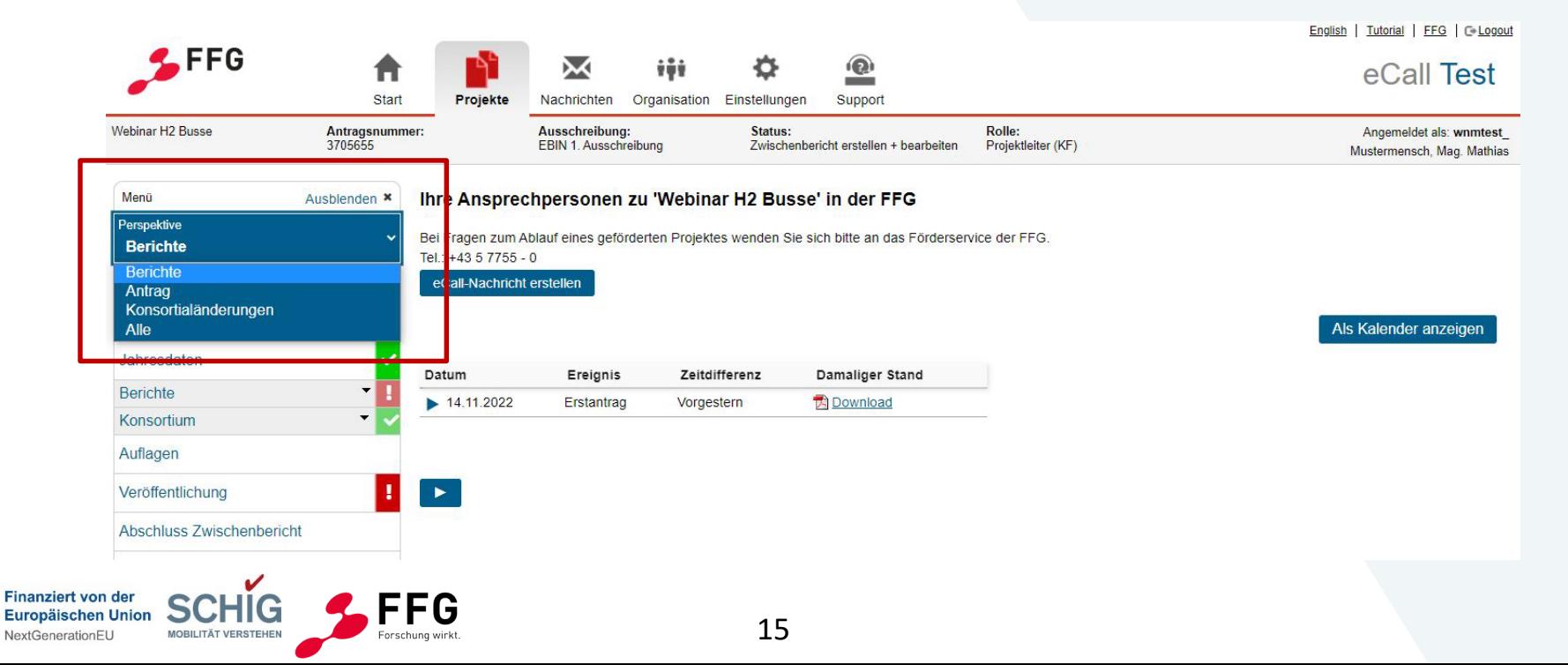

**Finanziert von der** 

Europäischen Union NextGenerationEU

**MOBILITÄT VERSTEHEN** 

Forschung wirkt.

Klimaschutz, Umwelt, Energie, Mobilität, Innovation und Technologie

## **2.2 Eingabe im eCall**

### **Anlegen Berichte**

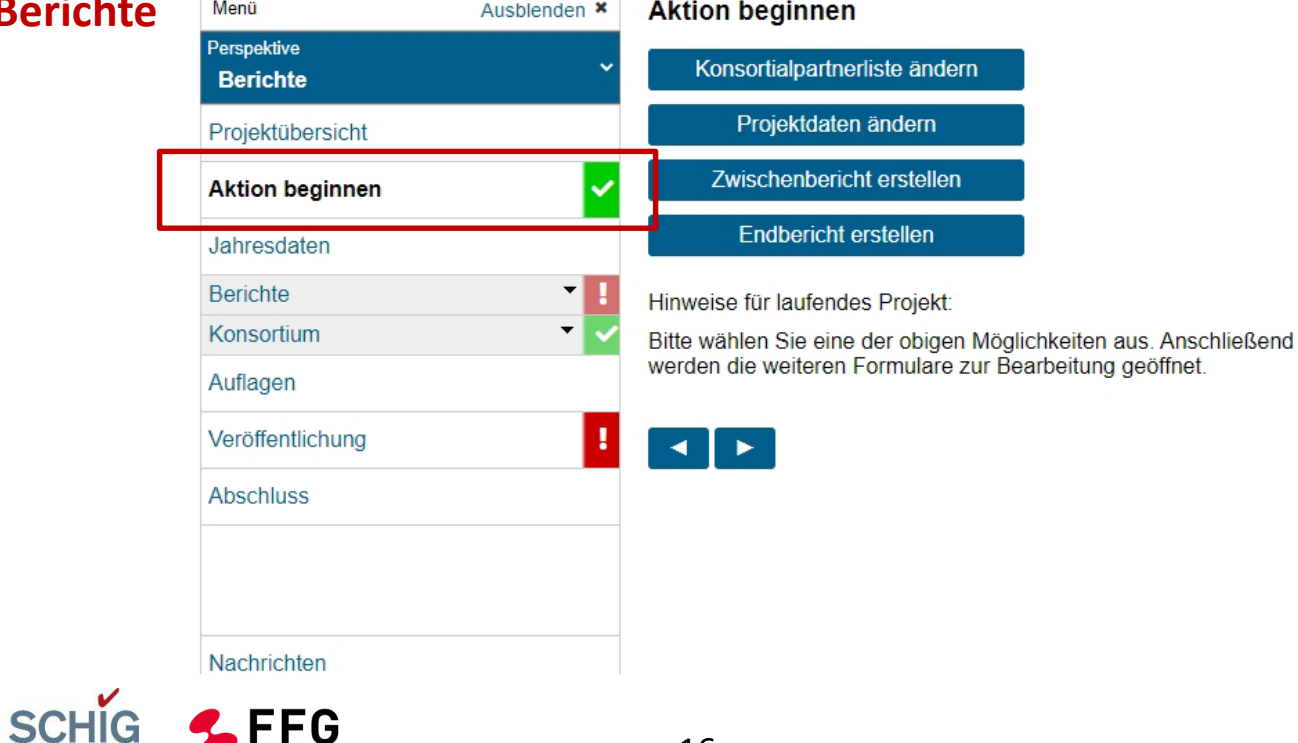

**Finanziert von der** 

Europäischen Union NextGenerationEU

Klimaschutz, Umwelt, Energie, Mobilität, Innovation und Technologie

## **2.2 Eingabe im eCall**

**SCHIG** 

**MOBILITÄT VERSTEHEN** 

### **Anlegen Berichte**

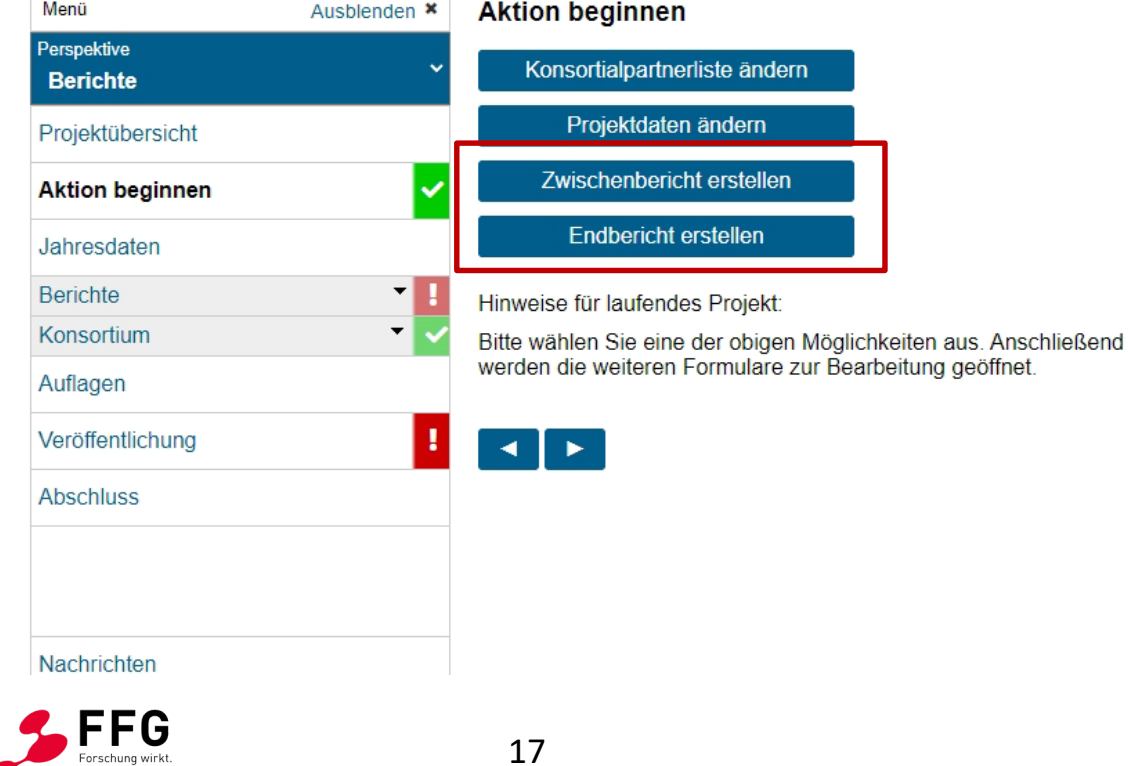

Klimaschutz, Umwelt. Energie, Mobilität, Innovation und Technologie

# **2.2 Eingabe im eCall**

**Überblick**

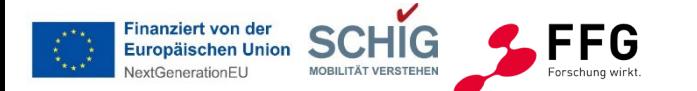

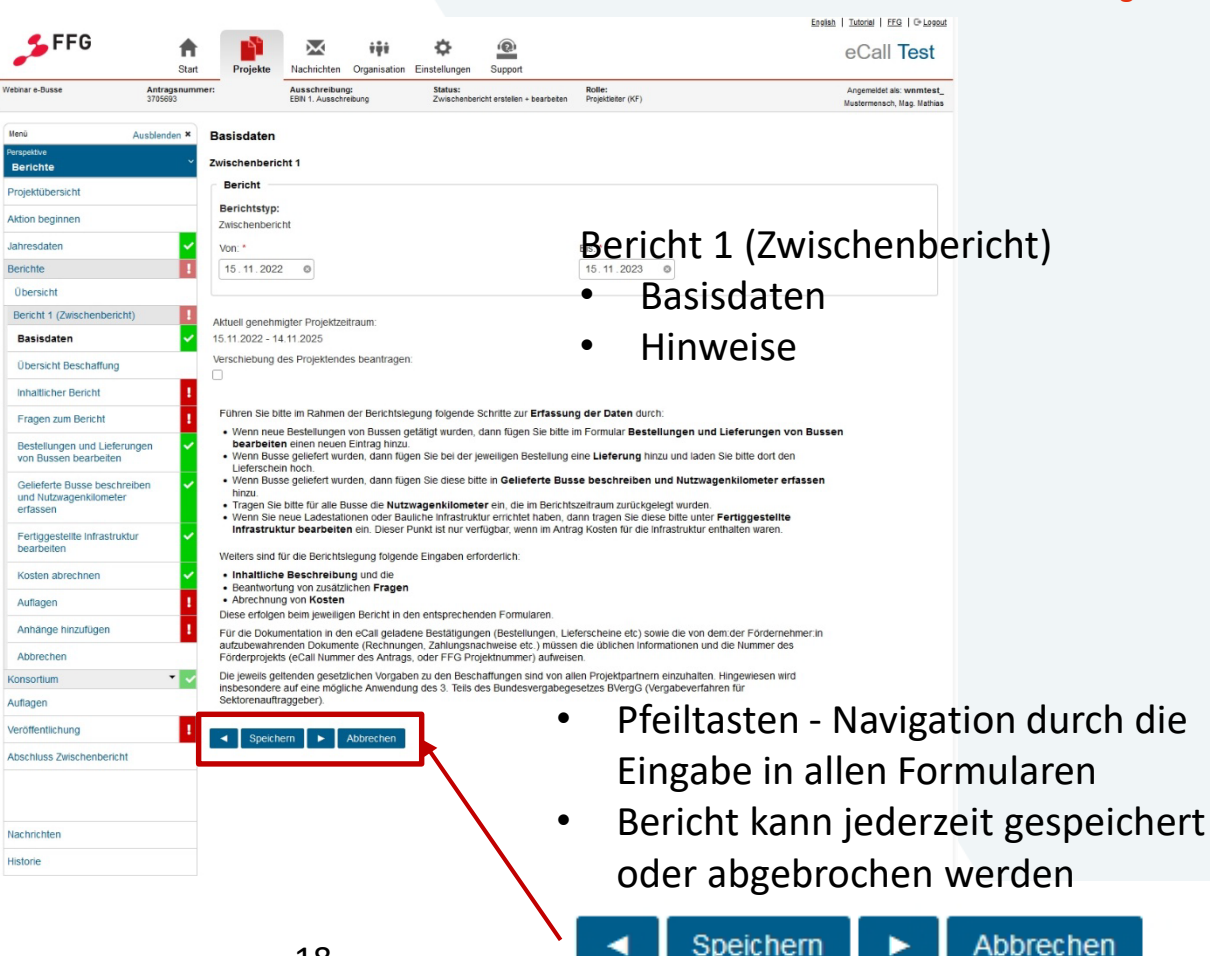

Klimaschutz, Umwelt, Energie, Mobilität, Innovation und Technologie

## **2.2 Eingabe im eCall**

## **Überblick**

**Finanziert von der** Europäischen Union **JextGenerationFU** 

**MOBILITÄT VER** 

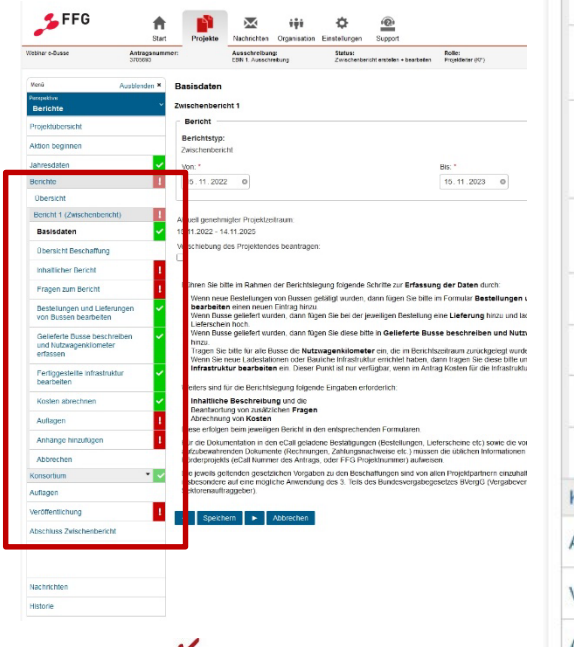

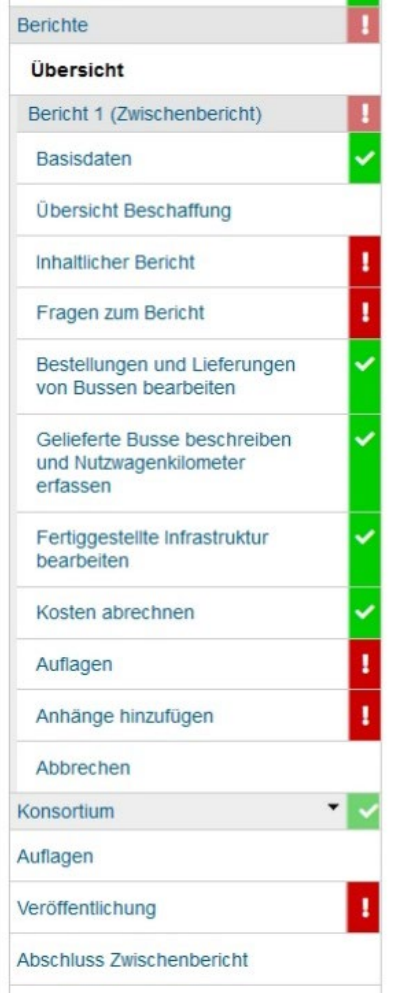

### Berichte Übersicht

bmk.gv.at

### Zwischen/Endbericht

(Projektpartner: nicht alle Menüpunkte sichtbar – globale Eingabe)

### Erstellung des Berichts abbrechen

Erstellung des Berichts abschliessen

Klimaschutz, Umwelt, Energie, Mobilität, Innovation und Technologie

## **2.2 Eingabe im eCall**

## **Überblick**

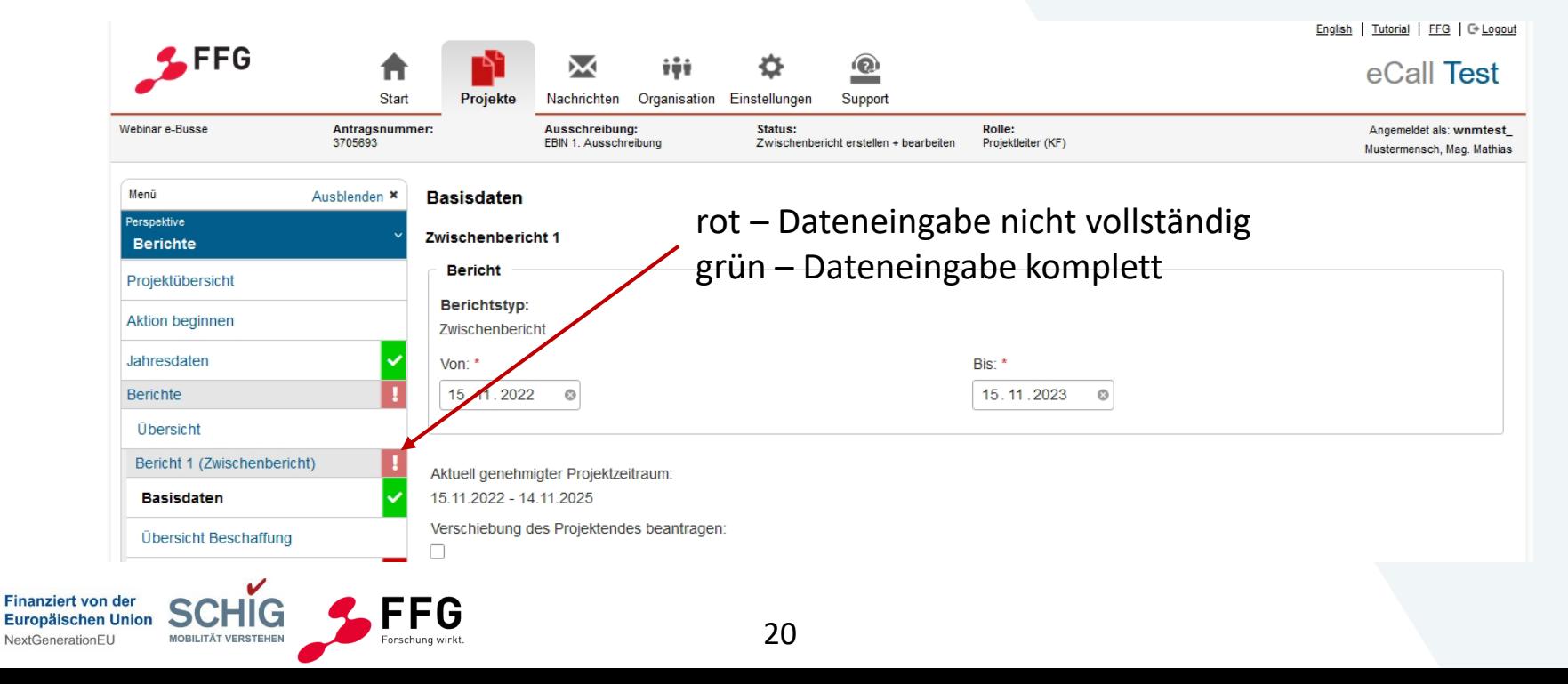

Klimaschutz, Umwelt, Energie, Mobilität, Innovation und Technologie

## **2.2 Eingabe im eCall**

**FFG** 

Forschung wirkt

### **Basisdaten**

Europäischen Union NextGenerationEU

**MOBILITÄT VERSTEHEN** 

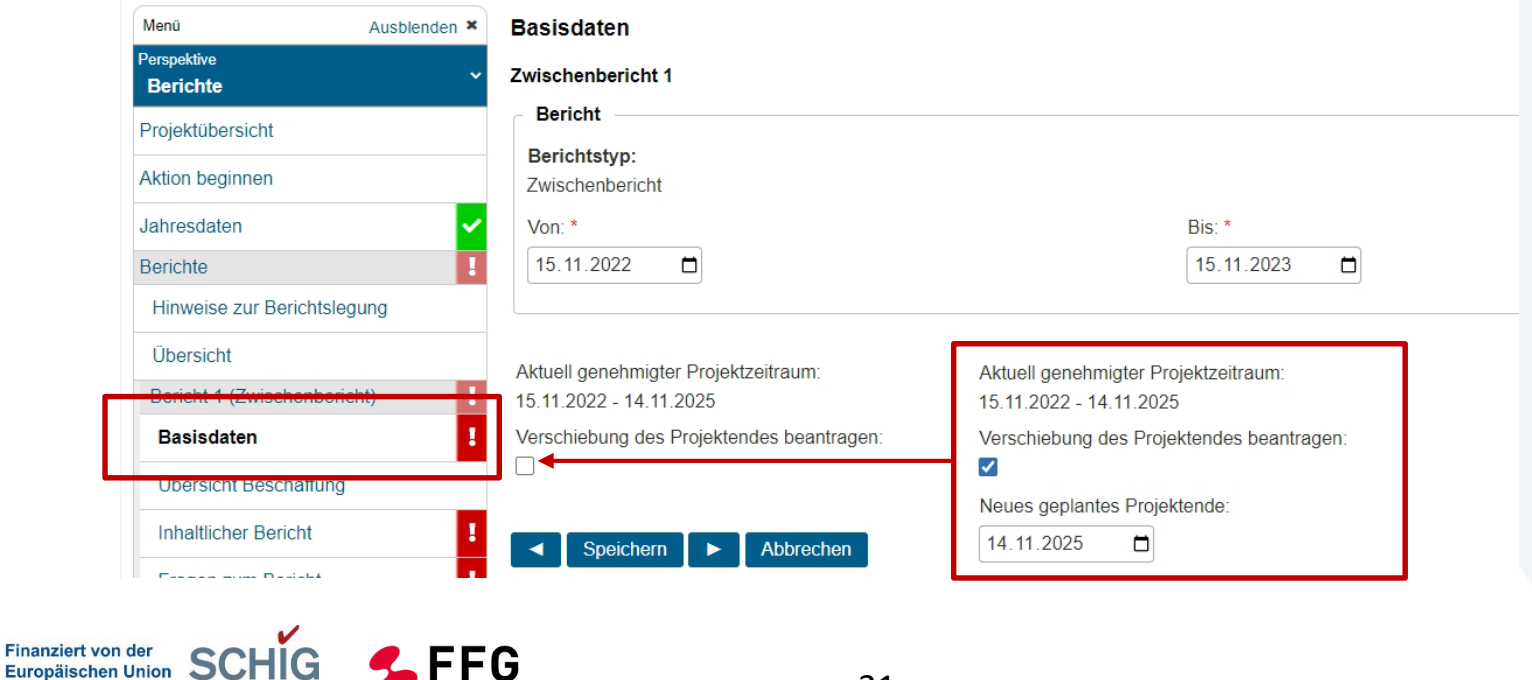

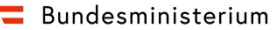

Klimaschutz, Umwelt. Energie, Mobilität, Innovation und Technologie

## **2.2 Eingabe im eCall**

### **Hinweise**

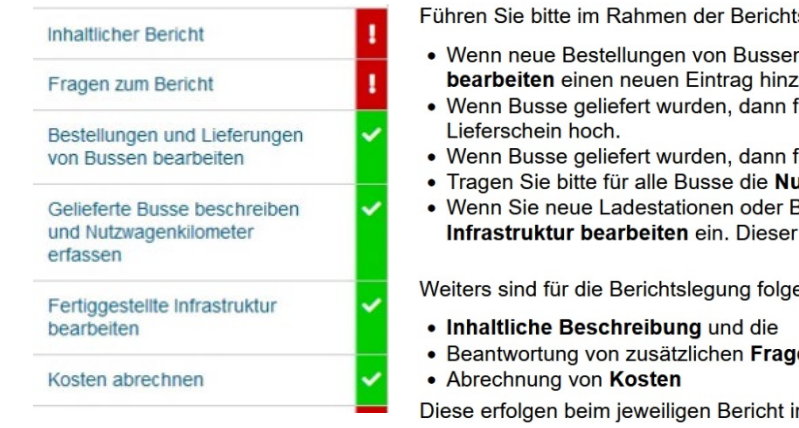

tslegung folgende Schritte zur Erfassung der Daten durch:

- n getätigt wurden, dann fügen Sie bitte im Formular Bestellungen und Lieferungen von Bussen ū.
- fügen Sie bei der jeweiligen Bestellung eine Lieferung hinzu und laden Sie bitte dort den
- fügen Sie diese bitte in Gelieferte Busse beschreiben und Nutzwagenkilometer erfassen hinzu.
- **itzwagenkilometer** ein, die im Berichtszeitraum zurückgelegt wurden.
- Bauliche Infrastruktur errichtet haben, dann tragen Sie diese bitte unter Fertiggestellte Punkt ist nur verfügbar, wenn im Antrag Kosten für die Infrastruktur enthalten waren.

ende Eingaben erforderlich:

en

in den entsprechenden Formularen.

Für die Dokumentation in den eCall geladene Bestätigungen (Bestellungen, Lieferscheine etc) sowie die von dem:der Fördernehmer:in aufzubewahrenden Dokumente (Rechnungen, Zahlungsnachweise etc.) müssen die üblichen Informationen und die Nummer des Förderprojekts (eCall Nummer des Antrags, oder FFG Projektnummer) aufweisen.

Die jeweils geltenden gesetzlichen Vorgaben zu den Beschaffungen sind von allen Projektpartnern einzuhalten. Hingewiesen wird insbesondere auf eine mögliche Anwendung des 3. Teils des Bundesvergabegesetzes BVergG (Vergabeverfahren für Sektorenauftraggeber).

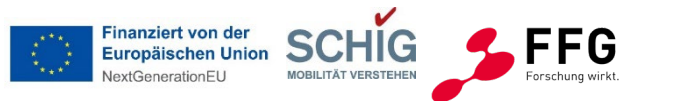

22

Klimaschutz, Umwelt, Energie, Mobilität, Innovation und Technologie

## **2.2 Eingabe im eCall**

### **Inhaltlicher Bericht**

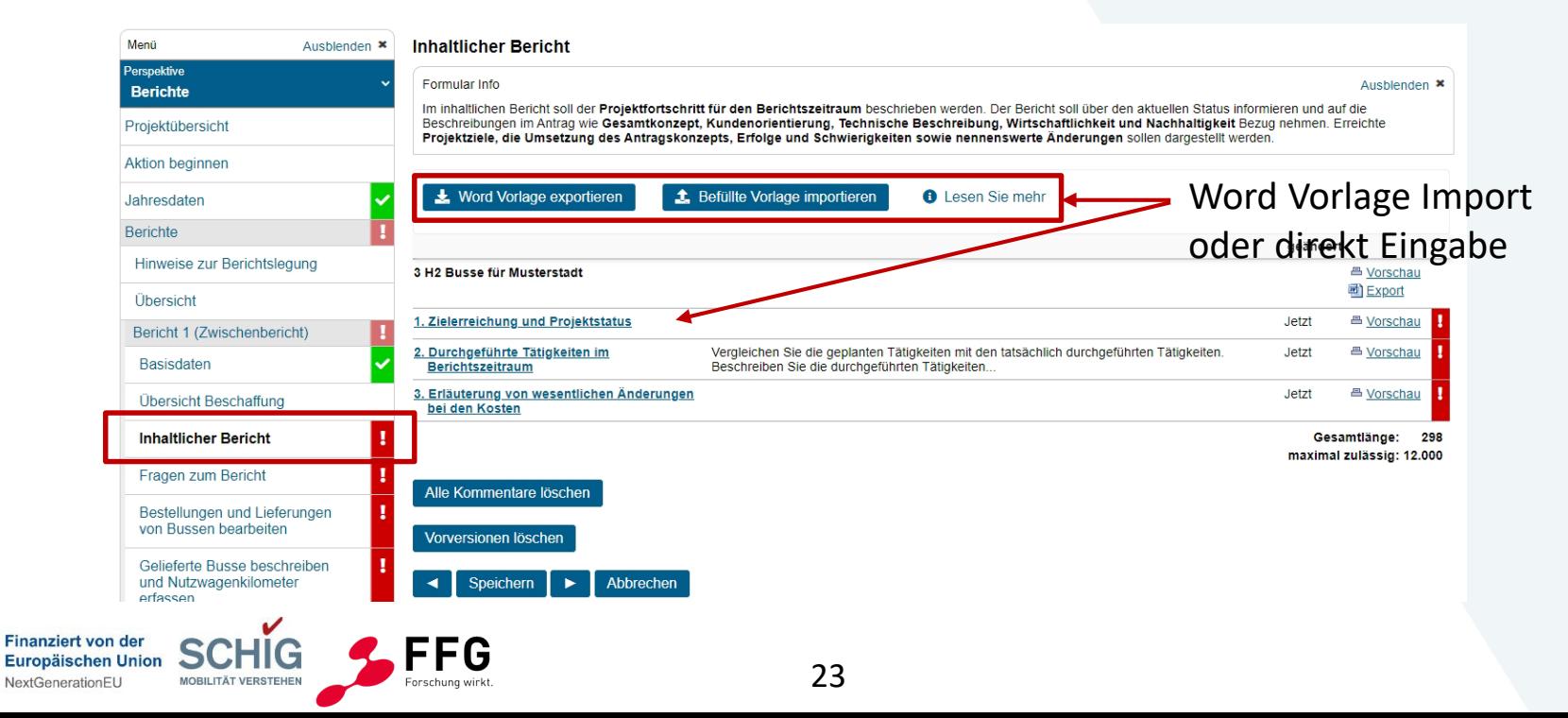

**Bundesministerium** 

extGenerationFL

Klimaschutz, Umwelt, Energie, Mobilität, Innovation und Technologie

### **Inhaltlicher Bericht** Ergebnissen.

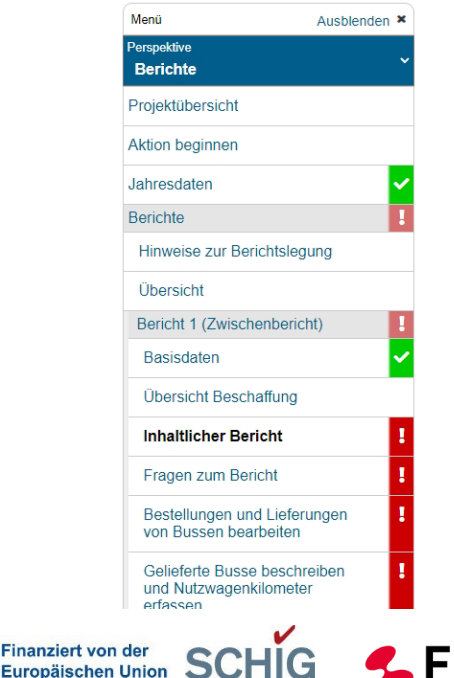

**2.2 Eingabe im eCall 1. Zielerreichung und Projektstatus** höchstens 2000 Zeichen Vergleichen Sie die gesetzten Ziele mit den im Berichtszeitraum erreichten

- Wurden die dem Vorhaben zugrundeliegenden Ziele erreicht?
- Sind diese Ziele noch aktuell bzw. realistisch?

**2. Durchgeführte Tätigkeiten im Berichtszeitraum** höchstens 8000 Zeichen Vergleichen Sie die geplanten Tätigkeiten mit den tatsächlich durchgeführten Tätigkeiten.

- Beschreiben Sie die durchgeführten Tätigkeiten und ev. aufgetretene Komplikationen.
- Wie wurden die einzelnen Beschaffungsvorgänge durchgeführt (Darstellung des Beschaffungsprozesses)?
- Wie viele Busse wurden beschafft und in Betrieb genommen?

**3. Erläuterung von wesentlichen Änderungen bei den Kosten** höchstens 2000 Zeichen Erläutern Sie **wesentliche** Änderungen der Kostenstruktur z.B. Änderung oder Entfall von Kosten, Kostenverschiebungen zwischen Fördernehmer:innen, Kostenverschiebungen von/zu Drittleister:innen, Verschiebungen zwischen den Kostenkategorien.

**Finanziert** 

NextGeneratio

Klimaschutz, Umwelt, Energie, Mobilität, Innovation und Technologie

## **2.2 Eingabe im eCall**

### **Fragen zum Bericht**

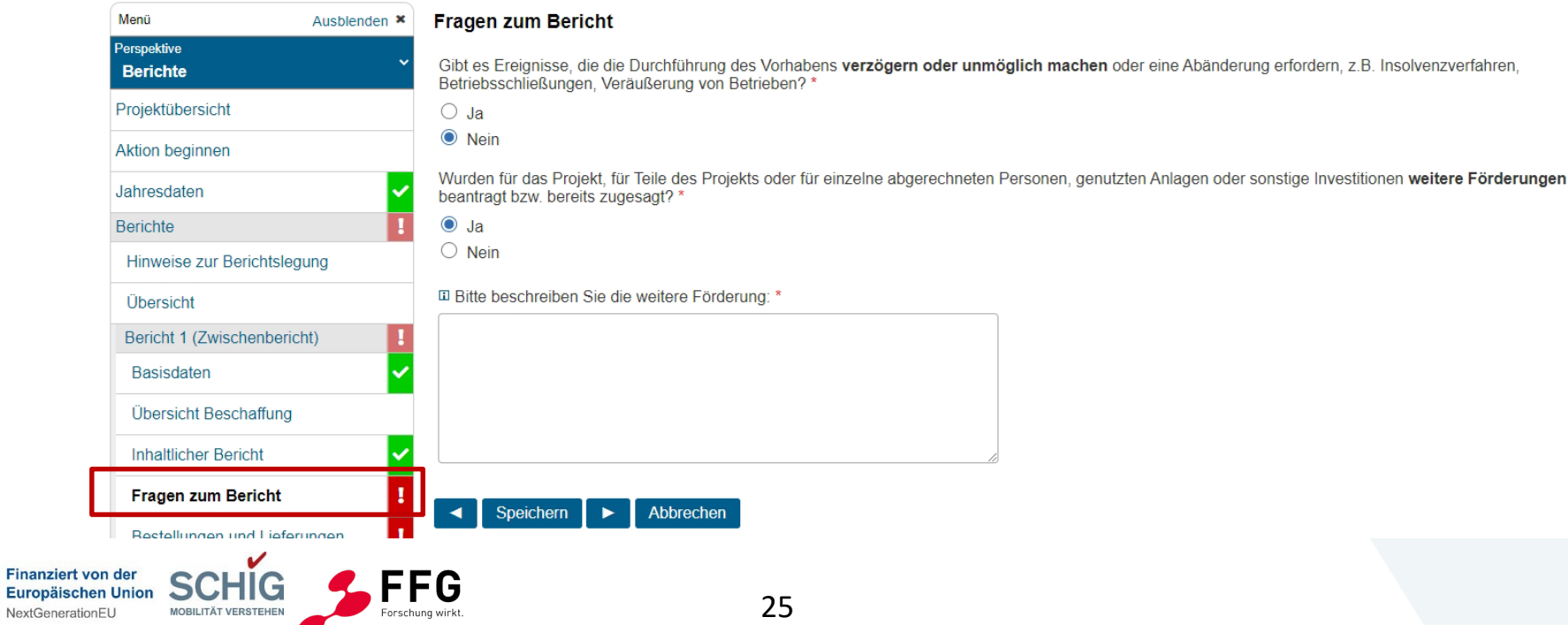

**Bundesministerium** Klimaschutz, Umwelt, Energie, Mobilität, Innovation und Technologie

## **2.2 Eingabe im eCall**

## **Beschaffung der**

### **und Lieferung der Busse**

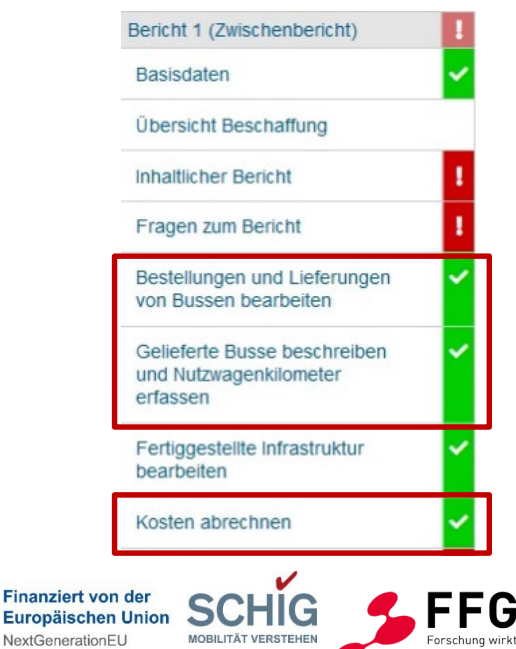

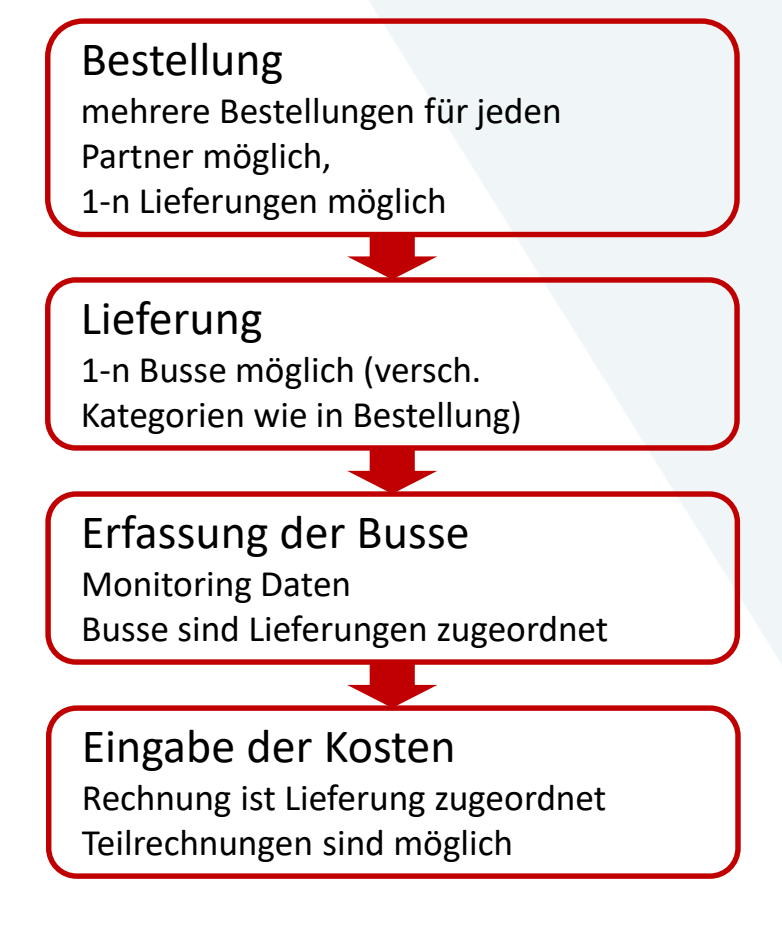

#### Bundesministerium

**Finanziert ve** Europäische

extGenerationFU

Klimaschutz, Umwelt, Energie, Mobilität, Innovation und Technologie

## **2.2 Eingabe im eCall**

### **Infrastruktur erfassen**

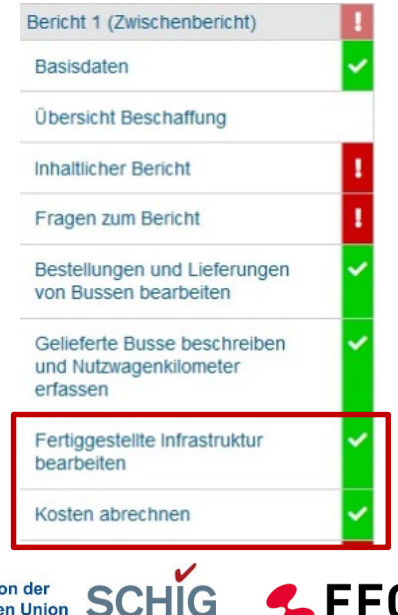

**MOBILITÄT VERSTEHEN** 

Forschung wirkt

- Lade und Betankungsinfrastruktur
- Bauliche Infrastruktur

Erfassung der Infrastruktur Monitoring Daten

Eingabe der Kosten Teilrechnungen sind möglich

• andere Infrastruktur Kategorien – nur Kosteneingabe

Klimaschutz, Umwelt, Energie, Mobilität, Innovation und Technologie

## **2.2 Eingabe im eCall**

### **Beschaffung und Lieferung**

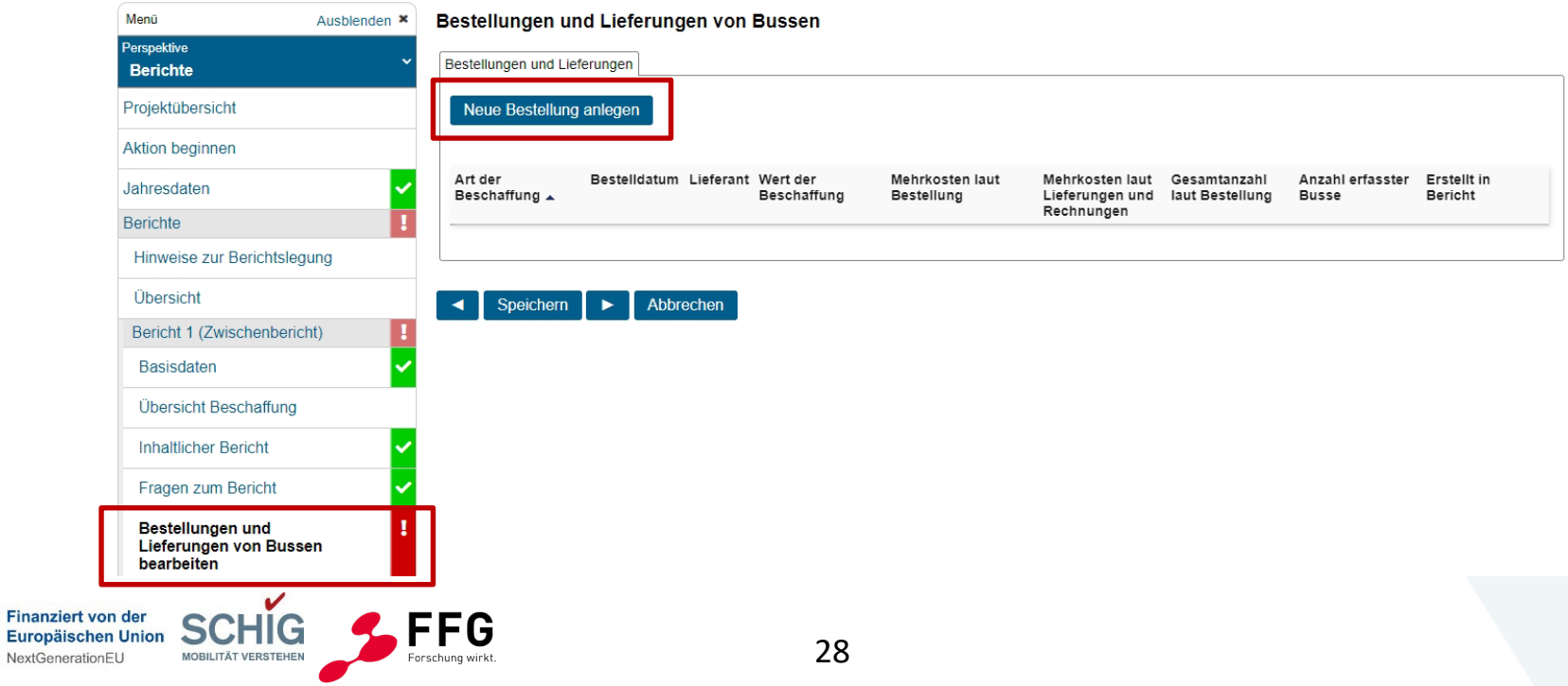

Europäischen NextGenerationE

Klimaschutz, Umwelt, Energie, Mobilität, Innovation und Technologie

## **2.2 Eingabe im eCall**

### **Beschaffung und Lieferung**

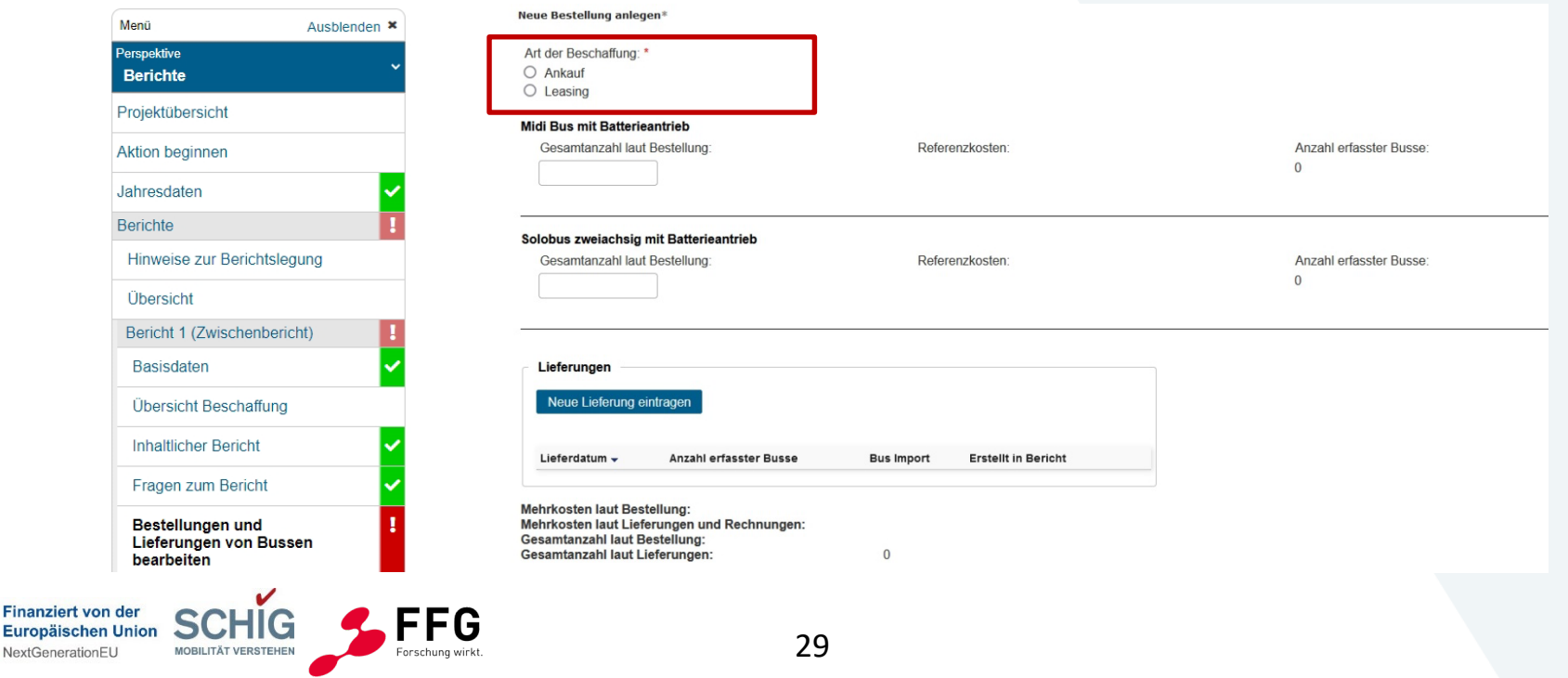

**Finanziert v** 

Europäisch **NextGeneratio** 

Klimaschutz, Umwelt, Energie, Mobilität, Innovation und Technologie

## **2.2 Eingabe im eCall**

## **Beschaffung und Lieferung**

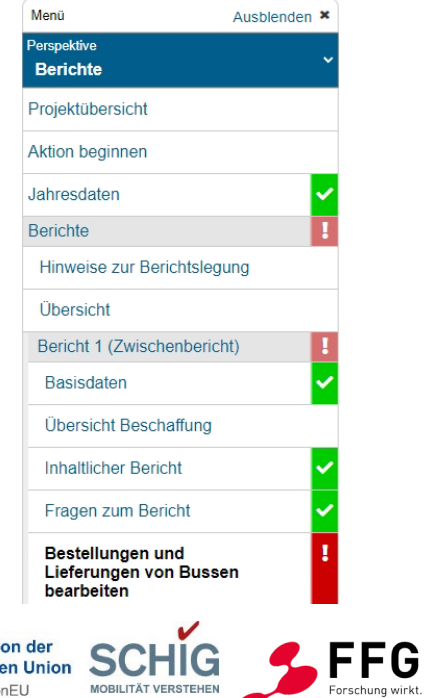

#### bmk.gv.at Neue Bestellung anlegen Art der Beschaffung: \*  $\bullet$  Ankauf  $O$  Leasing Bestelldatum<sup>\*</sup> **El Bestellung:** 21.11.2022  $\circ$ Durchsuchen Lieferant: \* -Bestellung upload Kaufpreis/Vertragsvolumen: \* Kategorien laut Antrag Midi Bus mit Batterieantrieb Gesamtanzahl laut Bestellung Referenzkosten Anzahl erfasster Busse:  $0.00 \in$  $\cap$ Solobus zweiachsig mit Batterieantrieb Gesamtanzahl laut Bestellung Referenzkosten Anzahl erfasster Busse:  $0.00 \in$  $\Omega$ Lieferung und Rechnung sofort abwickeln Zur Verwendung wenn eine Bestellung nur mit einer Lieferung und einer Rechnung erledigt ist. Vorlage für Bus-Lieferungs-Import herunterladen Lieferungen Neue Lieferung eintragen

**Erstellt in Bericht** 

Lieferdatum -**Anzahl erfasster Busse Bus Import** 

Mehrkosten laut Bestellung:  $0.00 \in$ Mehrkosten laut Lieferungen und Rechnungen: Gesamtanzahl laut Bestellung: Gesamtanzahl laut Lieferungen:  $\Omega$ 

30

NextGenerationEU

Klimaschutz, Umwelt, Energie, Mobilität, Innovation und Technologie

## **2.2 Eingabe im eCall**

### **Beschaffung und Lieferung**

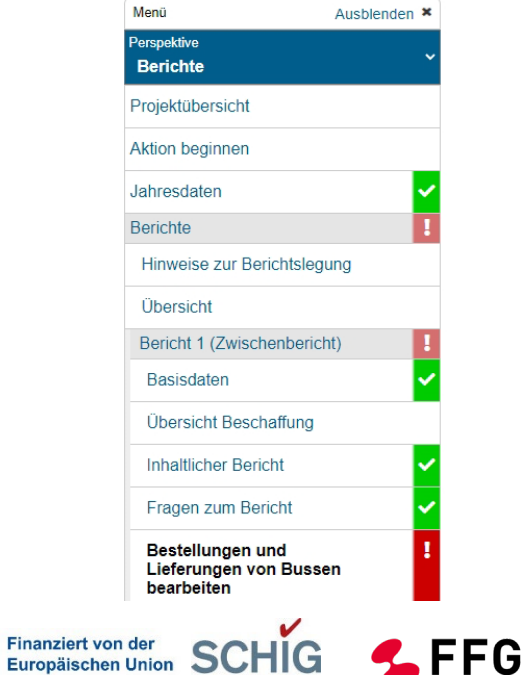

**MOBILITÄT VERSTEHEN** 

Forschung wirkt

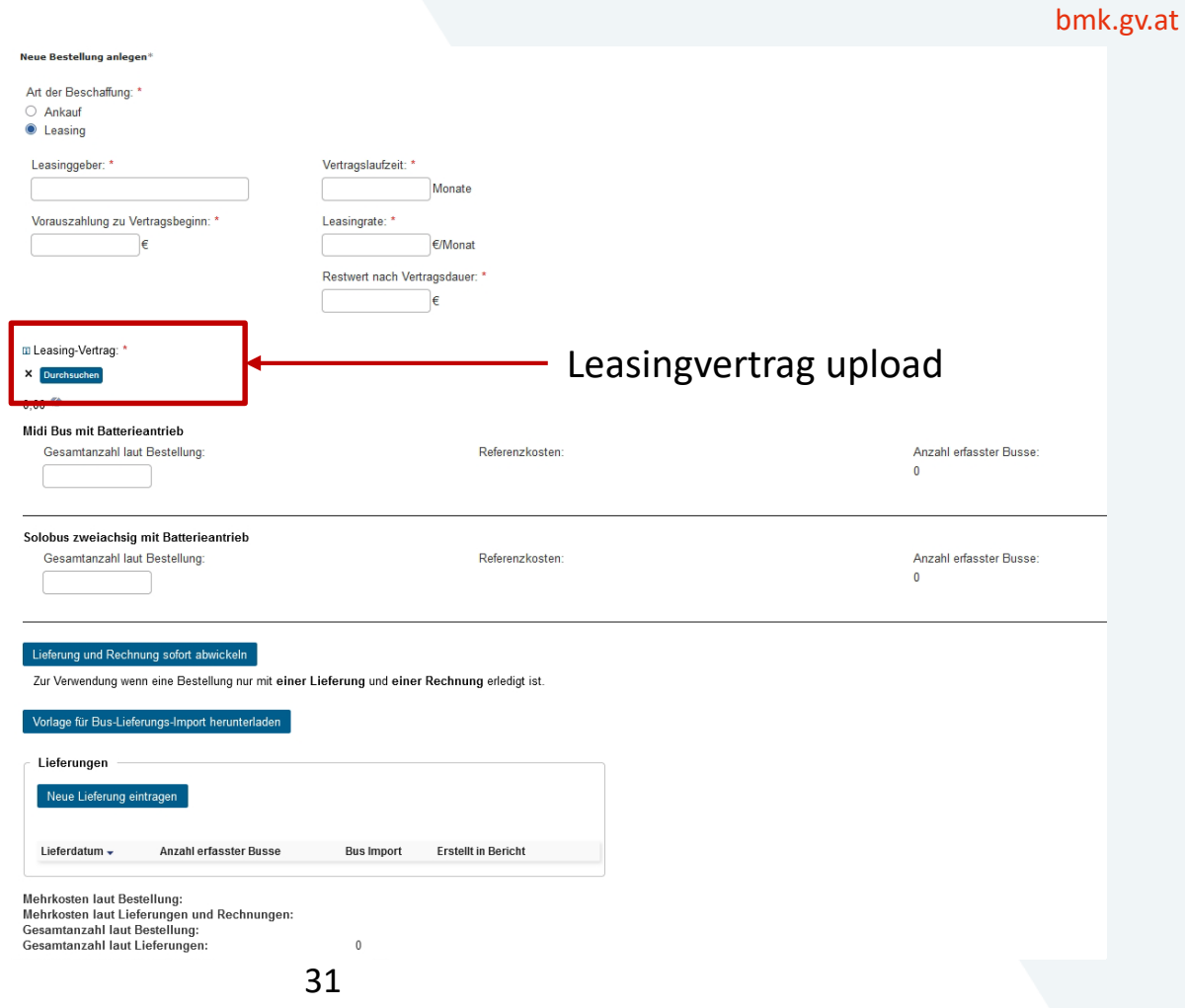

NextGeneration

Klimaschutz, Umwelt, Energie, Mobilität, Innovation und Technologie

## **2.2 Eingabe im eCall**

### **Beschaffung und Lieferung**

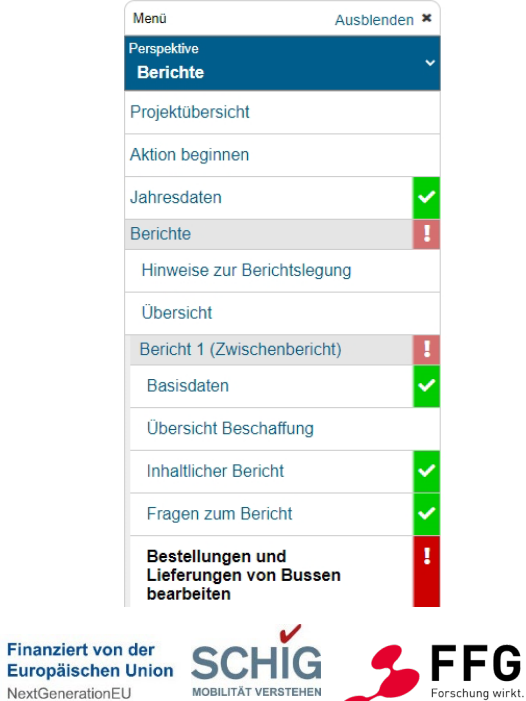

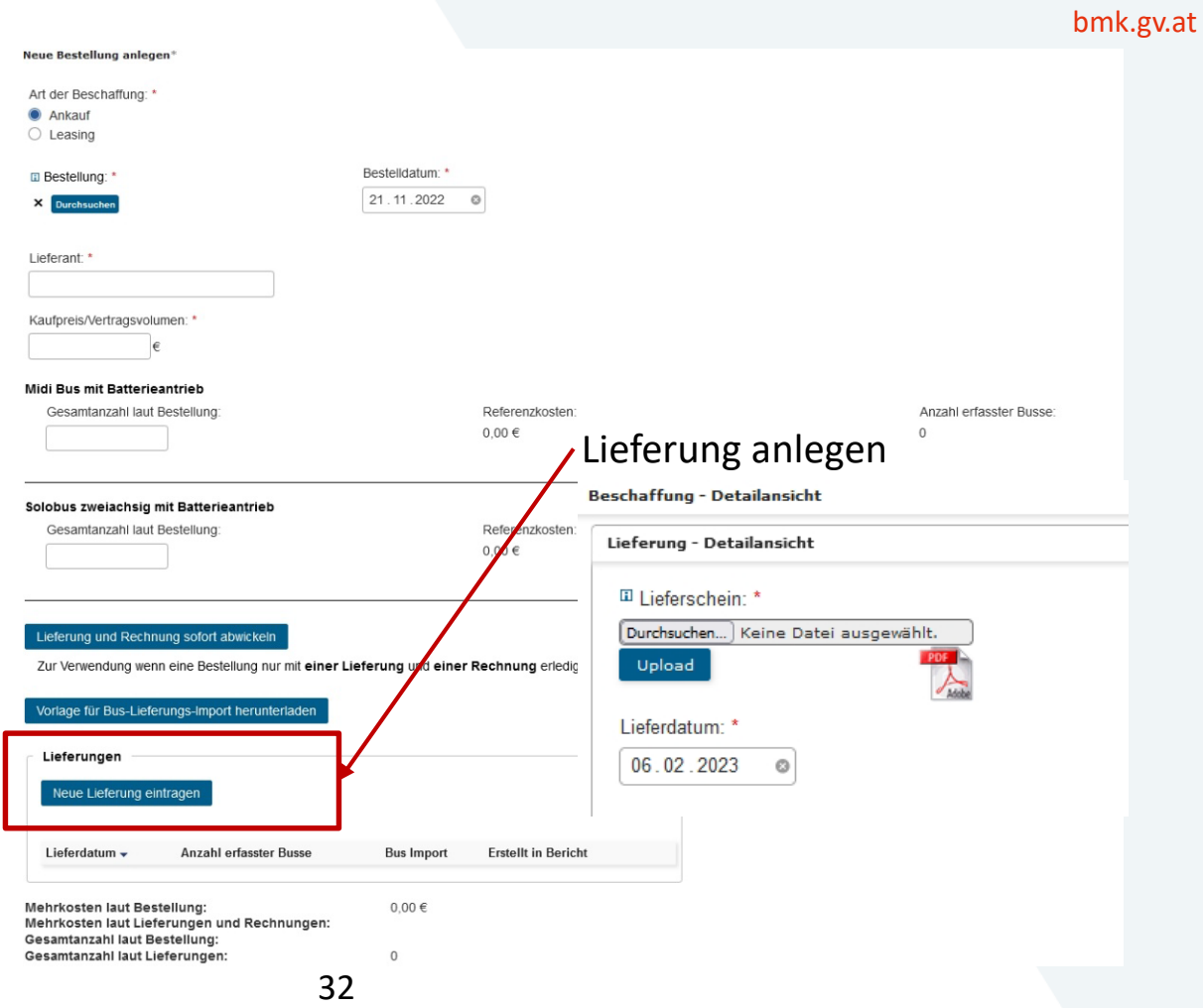

Klimaschutz, Umwelt, Energie, Mobilität, Innovation und Technologie

## **2.2 Eingabe im eCall**

### **Beschaffung und Lieferung**

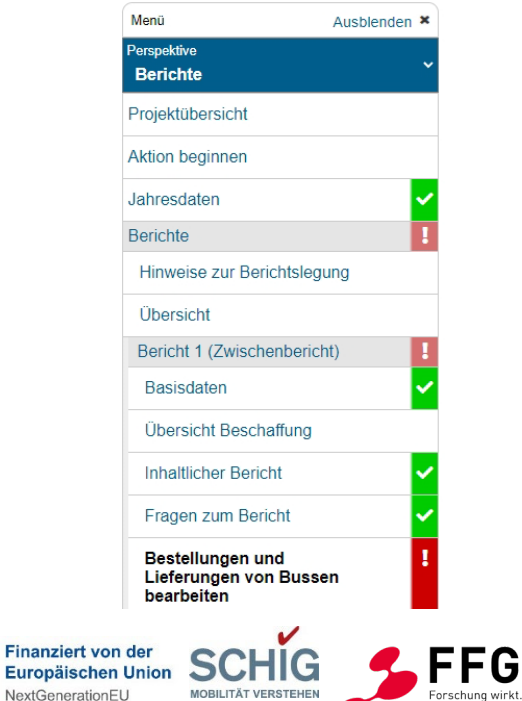

#### **Beschaffung - Detailansicht**

大

Kau

 $\overline{2}$ 

Vol

Lieferdatum -

**Mehrkosten laut Bestellung:** 

**Gesamtanzahl laut Bestellung:** 

Gesamtanzahl laut Lieferungen:

Mehrkosten laut Lieferungen und Rechnungen:

02.01.2023

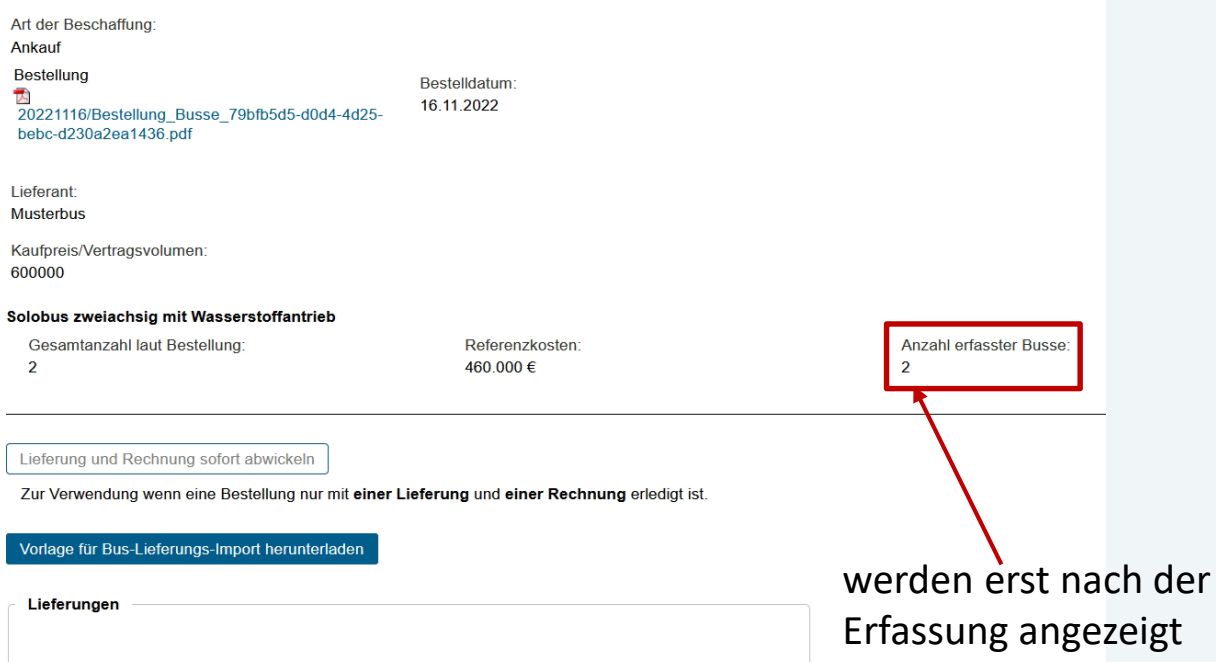

**Bus Import** 

140.000

 $\overline{2}$ 

 $\overline{2}$ 

140.000,00 €

 $\overline{2}$ 

**Erstellt in Bericht** 

Bericht 1 (Zwischenbericht)

✓

33

**Anzahl erfasster Busse** 

Klimaschutz, Umwelt, Energie, Mobilität, Innovation und Technologie

## **2.2 Eingabe im eCall**

### **Erfassen der Busse**

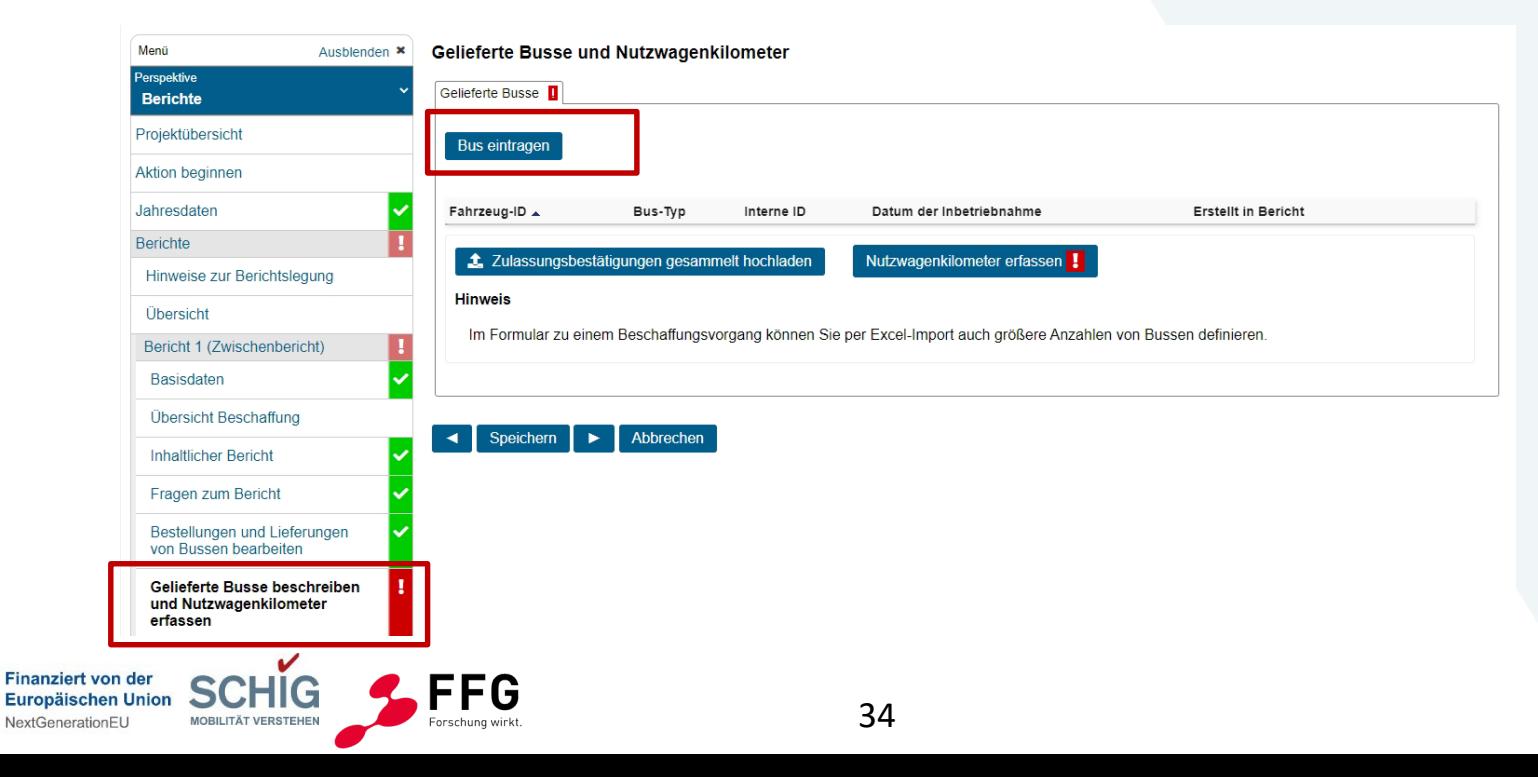

**Europäischen Union** 

NextGenerationEU

Klimaschutz, Umwelt, Energie, Mobilität, Innovation und Technologie

## **2.2 Eingabe im eCall**

### **Erfassen der Busse**

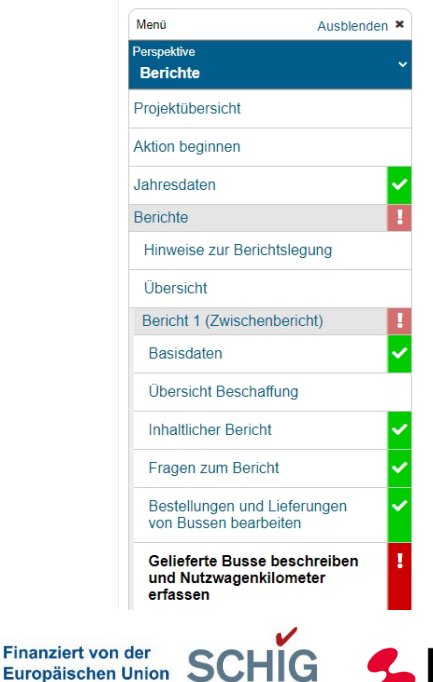

**MOBILITÄT VERSTEHEN** 

FFG

Forschung wirkt

#### **Bus eintragen**

El Fahrzeug-Identifikationsnummer: \* Lieferung: \*  $\ddot{\phantom{0}}$ Hersteller/Marke: \* Modellbezeichnung des Fahrzeugs: \* Der Bus ist bereits zugelassen: \*  $\bigcirc$  Ja  $\bigcirc$  Nein 国 Interne ID: Nur bei vorzeitiger Außerdienststellung zu befüllen: El Außerdienststellung am:  $\Box$ tt.mm.jjjj

### Leistung: \*

kW

Europäischen Union NextGenerationEU

Klimaschutz, Umwelt, Energie, Mobilität, Innovation und Technologie

## **2.2 Eingabe im eCall**

### **Erfassen der Busse**

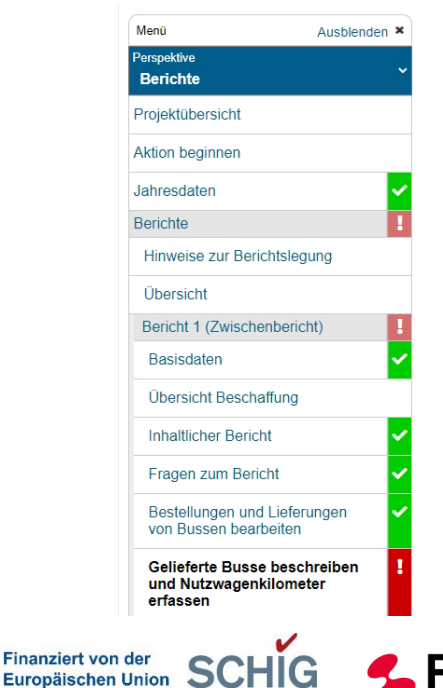

**MOBILITÄT VERSTEHEN** 

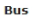

El Fahrzeug-Identifikationsnummer: \*

1HGCM82633A004352

Lieferung: \*

Lieferung vom 02.01.2023 zur Bestellung 16.11.2022

 $\checkmark$ 

 $\ddot{\phantom{a}}$ 

Bus-Typ: \*

Solobus zweiachsig mit Wasserstoffantrieb

Hersteller/Marke: \*

Musterbus

Modellbezeichnung des Fahrzeugs: \*

Musterbus 2A H2

Der Bus ist bereits zugelassen: \*

 $\odot$  Ja  $\bigcirc$  Nein

Datum der Inbetriebnahme: \*

03.01.2023  $\Box$ 

Zulassungsbestätigung: \* x ™ Zulassung MS12345.pdf Datum der Zulassung: \*

02.01.2023  $\Box$ 

FG

Forschung wirkt

Zulassungsbesitzer: \*

Musterbusbetriebs GmbH

#### Wasserstoffverbrauch: \* 10

ka/100 km

#### Leistung: \*

120

kW

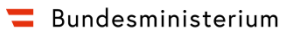

Klimaschutz, Umwelt, Energie, Mobilität, Innovation und Technologie

## **2.2 Eingabe im eCall**

### **Erfassen der Busse**

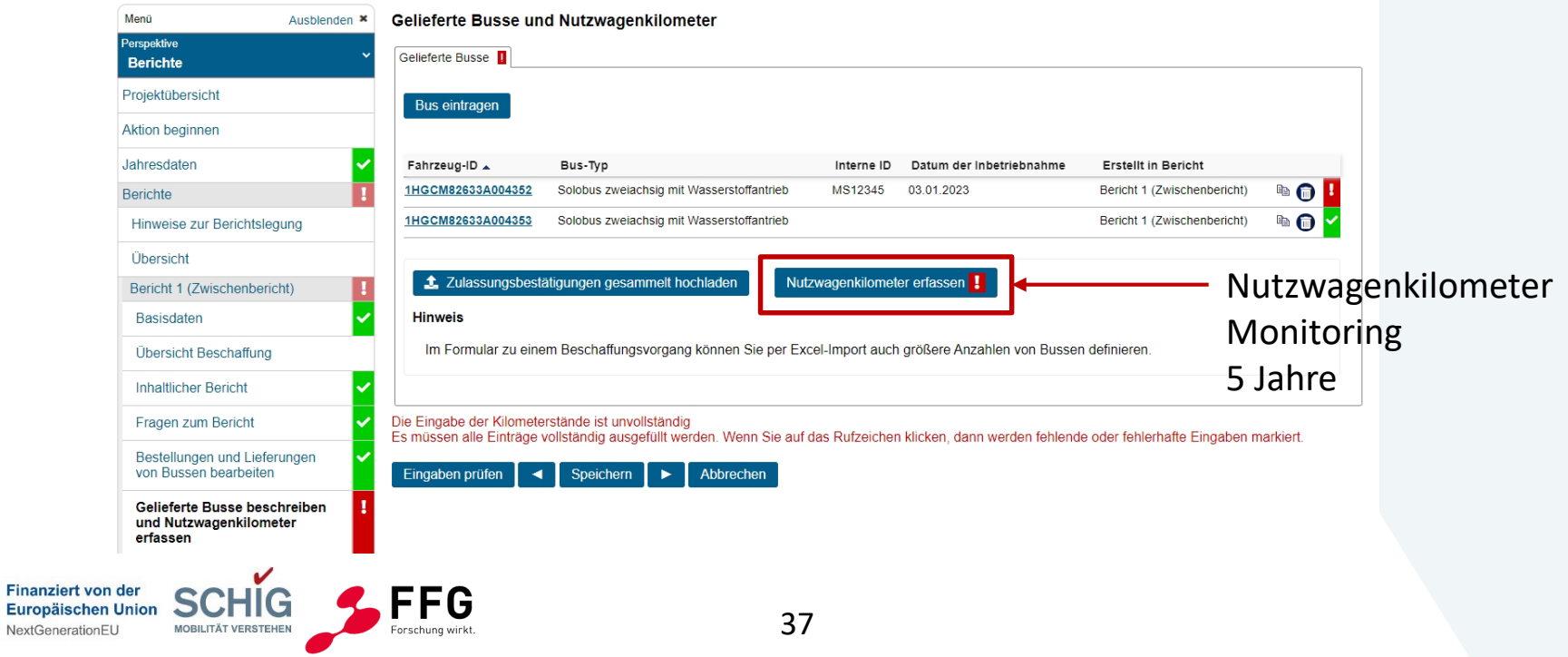

NextGenerationEU

Klimaschutz, Umwelt, Energie, Mobilität, Innovation und Technologie

## **2.2 Eingabe im eCall**

**MOBILITÄT VERSTEHEN** 

### **Erfassen der Busse - Nutzwagenkilometer**

Forschung wirkt.

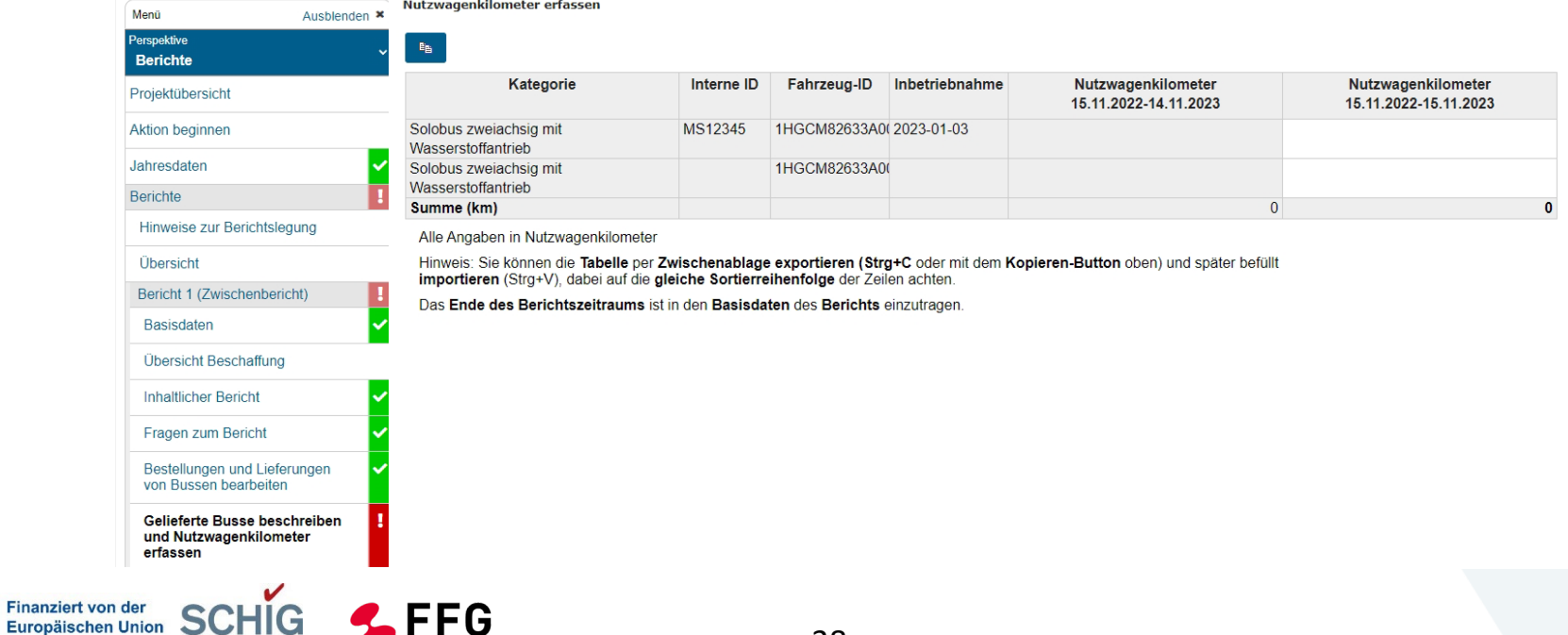

Klimaschutz, Umwelt, Energie, Mobilität, Innovation und Technologie

## **2.2 Eingabe im eCall**

### **Vereinfachte Eingabe**

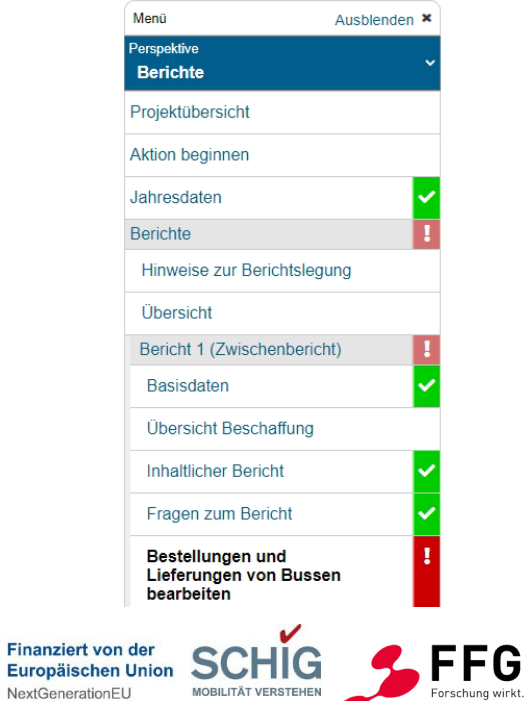

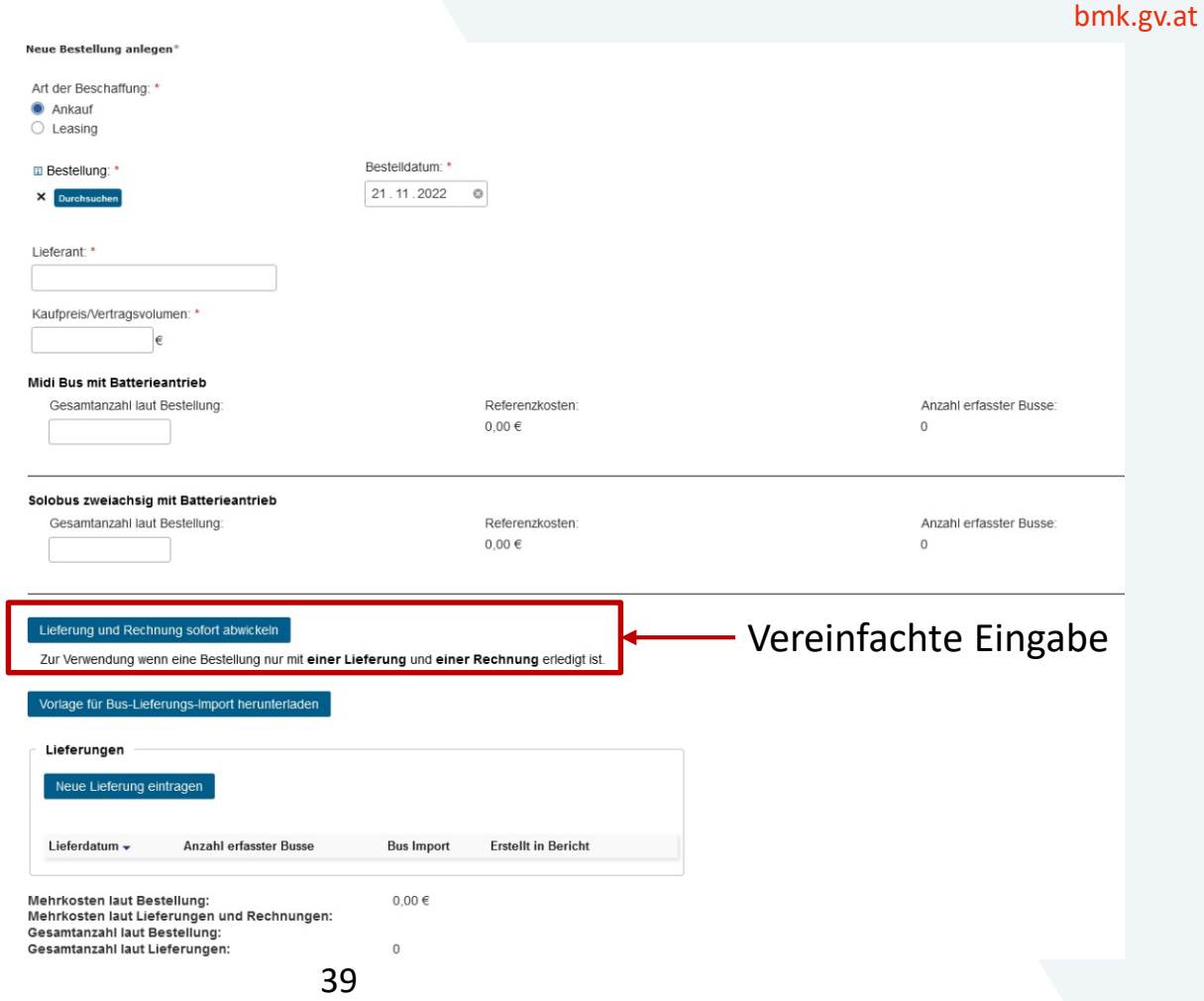

Europäischer

NextGenerationEU

Klimaschutz, Umwelt, Energie, Mobilität, Innovation und Technologie

## **2.2 Eingabe im eCall**

### **Eingabe mehrere Busse**

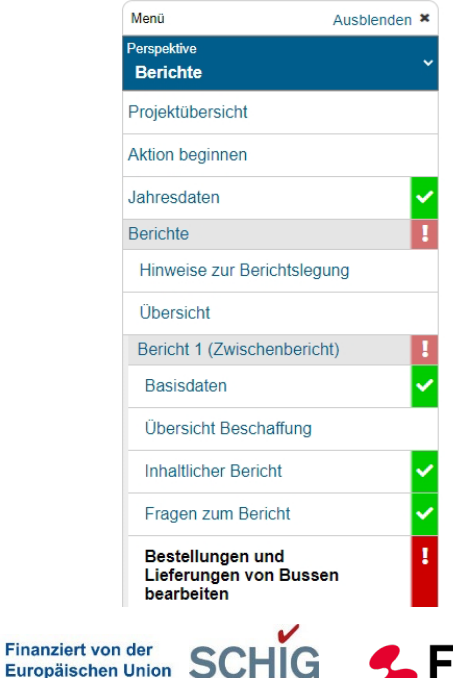

**MOBILITÄT VERSTEHEN** 

FG

Forschung wirkt

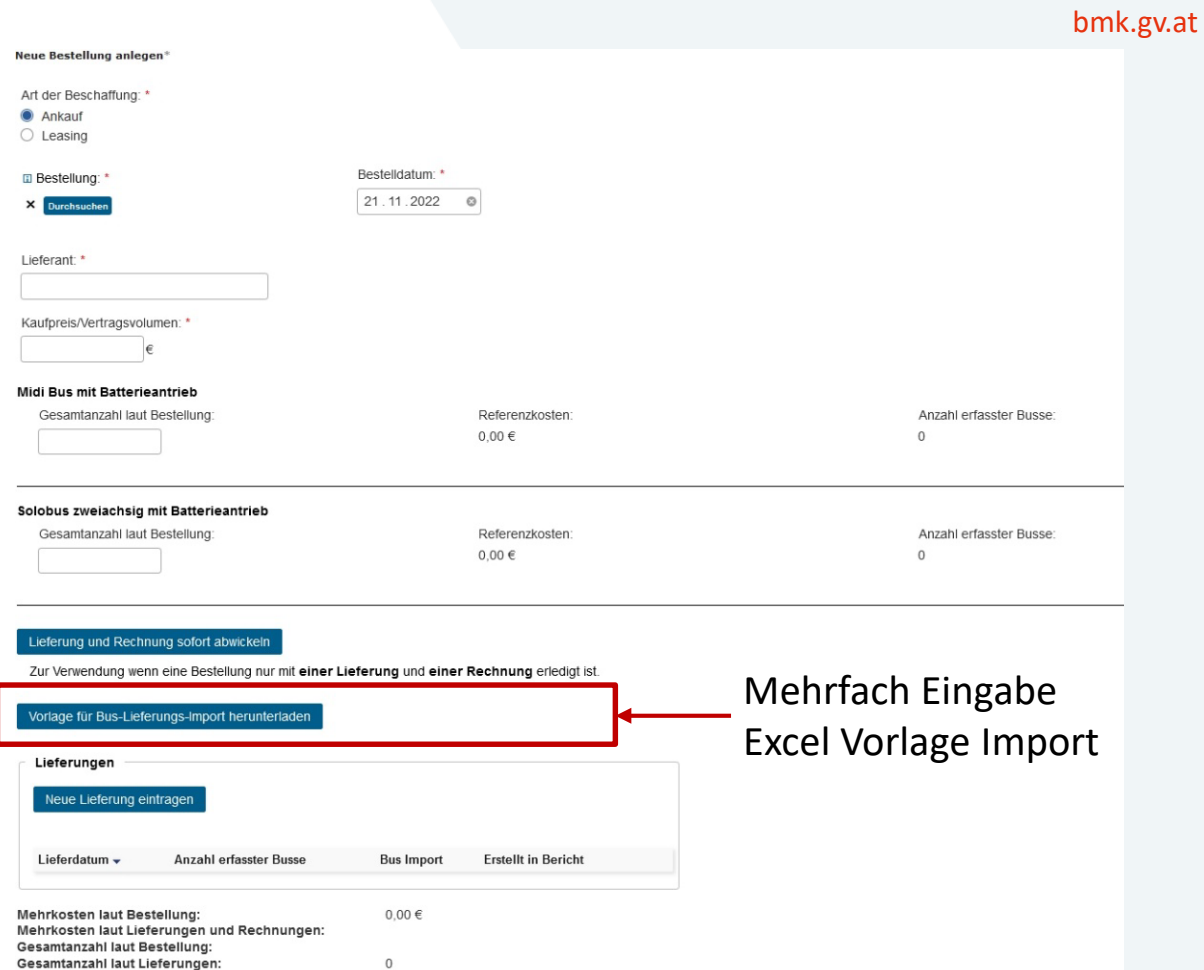

NextGeneration

Klimaschutz, Umwelt, Energie, Mobilität, Innovation und Technologie

## **2.2 Eingabe im eCall**

### **Eingabe mehrere Busse**

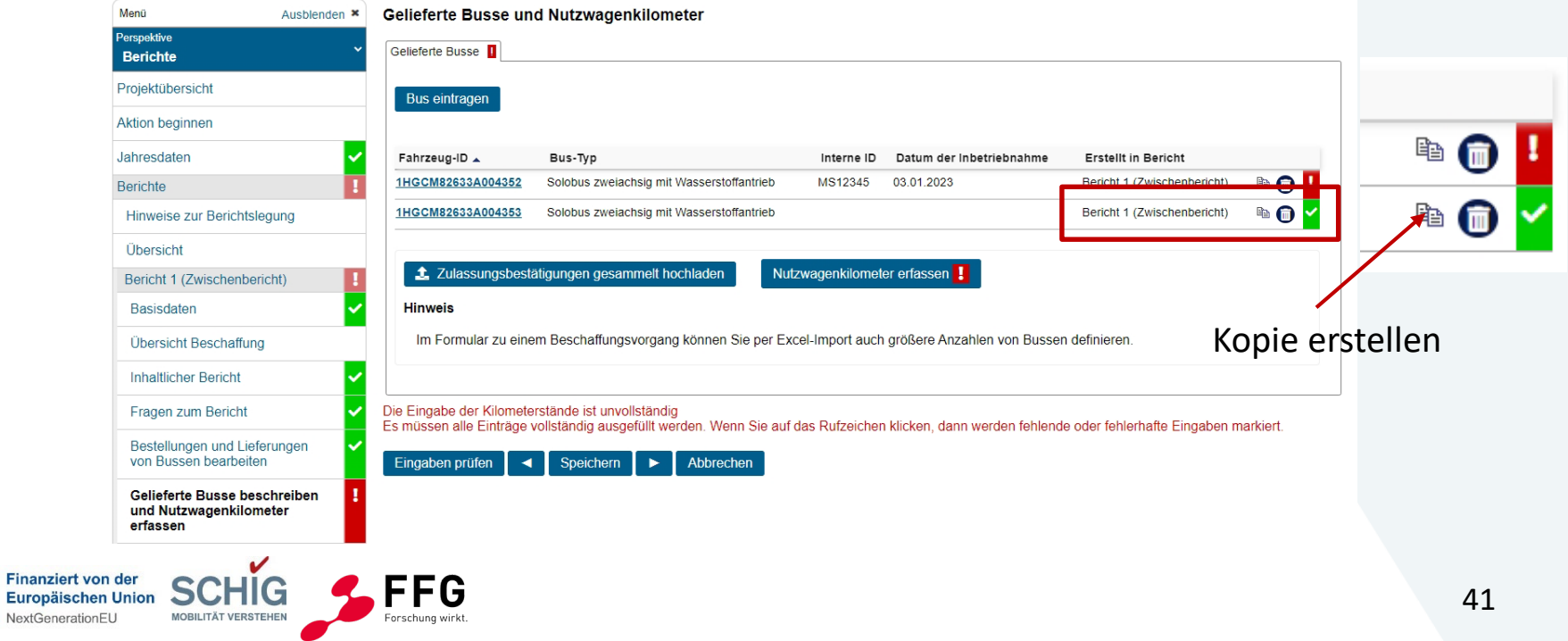

#### **Bundesministerium**

Klimaschutz, Umwelt, Energie, Mobilität, Innovation und Technologie

## **2.2 Eingabe im eCall**

### **Erfassen der Infrastruktur**

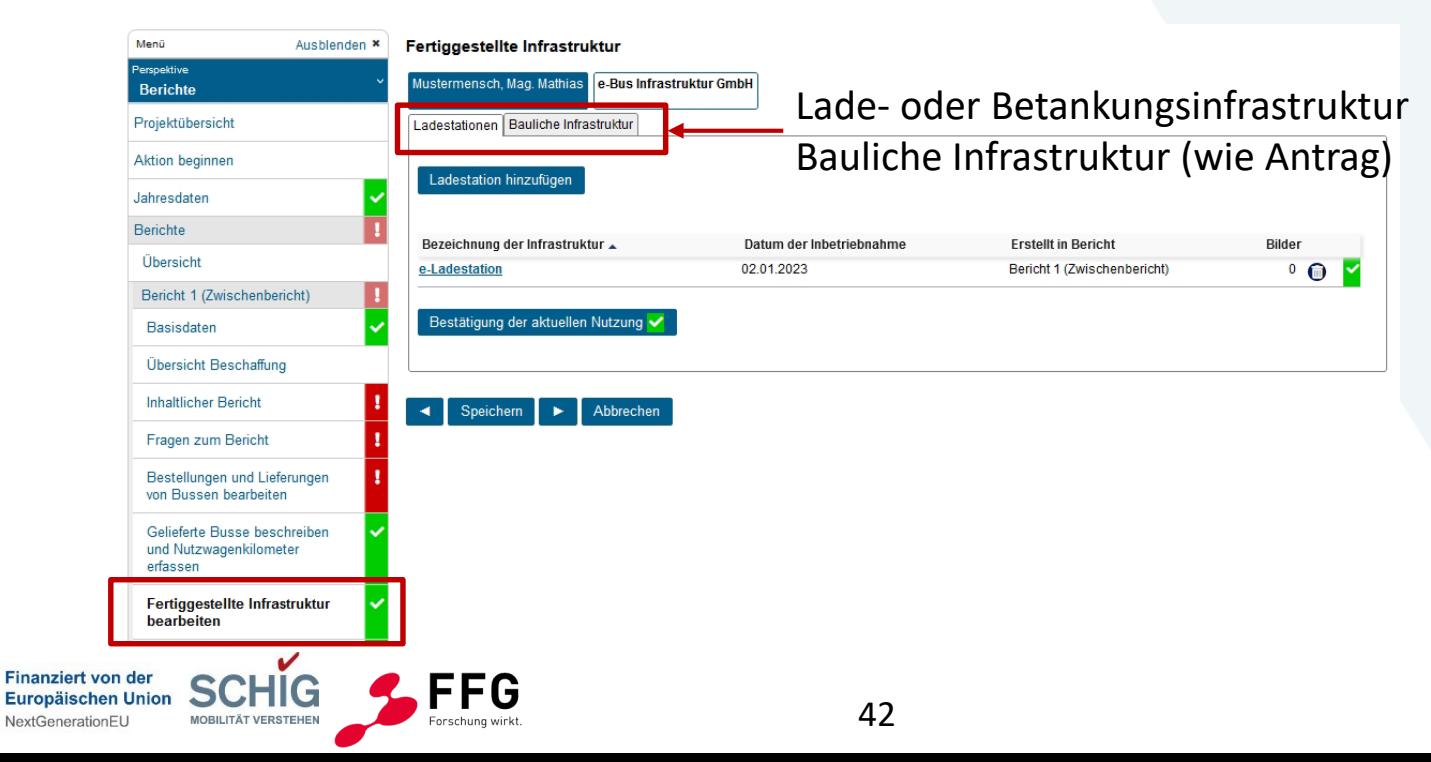

Europäischen NextGenerationEU

Klimaschutz, Umwelt, Energie, Mobilität, Innovation und Technologie

## **2.2 Eingabe im eCall**

## **Erfassen der Infrastruktur**

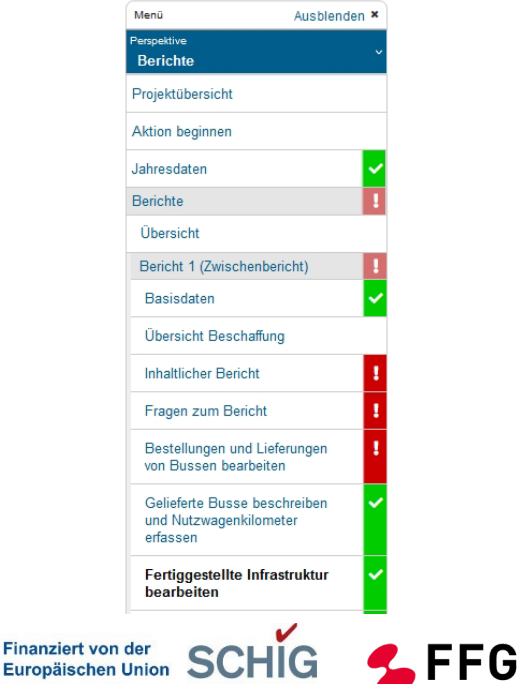

**MOBILITÄT VERSTEHEN** 

Forschung wirkt

#### Ladestation\*

2.000 kW Wird die Infrastruktur für die Öffentlichkeit zugänglich sein? \*  $\bigcirc$  Ja  $\odot$  Nein Ist eine Eintragung der Ladestation bei E-Control erfolgt? \*  $\odot$  Ja  $\bigcirc$  Nein Ist die Ladestation auch für andere Fahrzeuge (Nutzfahrzeuge, Fernverkehr etc) geeignet? \*  $\bigcirc$  Ja  $\odot$  Nein **Adresse der Ladestation** 

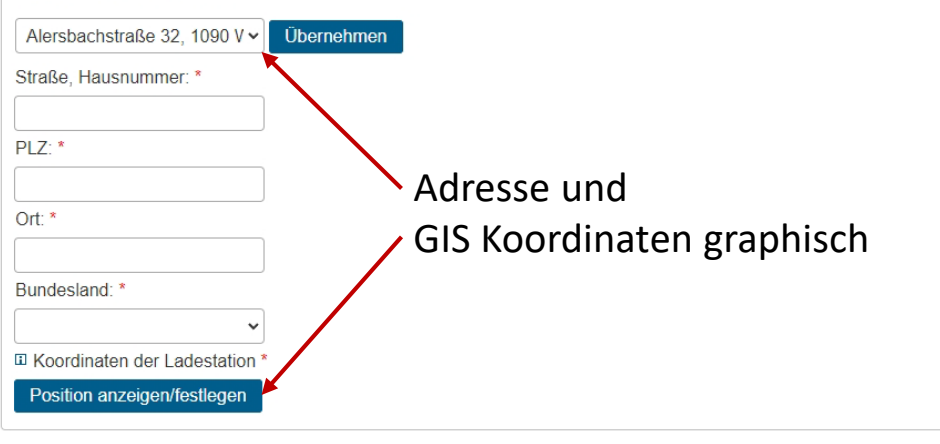

Klimaschutz, Umwelt, Energie, Mobilität, Innovation und Technologie

## **2.2 Eingabe im eCall**

### **Erfassen der Infrastruktur**

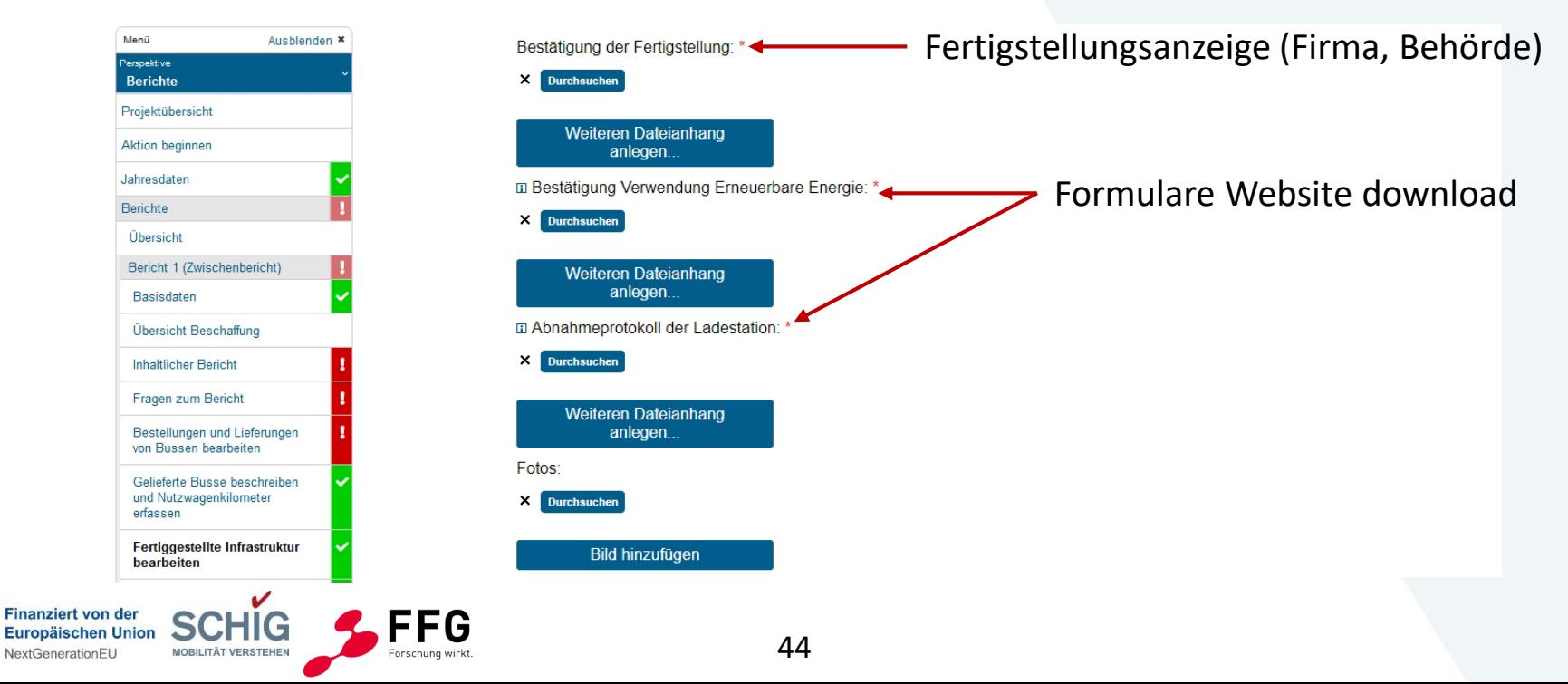

Klimaschutz, Umwelt, Energie, Mobilität, Innovation und Technologie

## **2.2 Eingabe im eCall**

### **Erfassen der Infrastruktur**

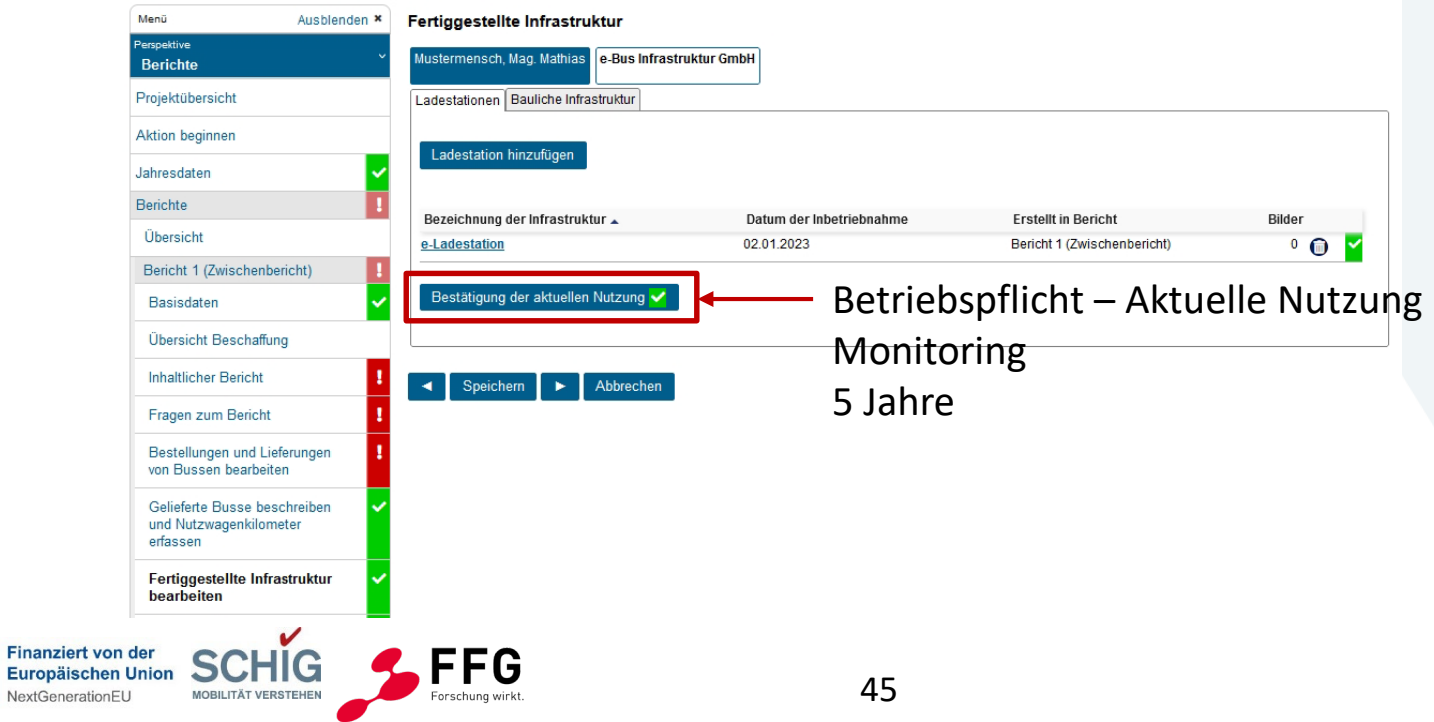

Klimaschutz, Umwelt, Energie, Mobilität, Innovation und Technologie

## **2.2 Eingabe im eCall**

### **Eingabe der Kosten**

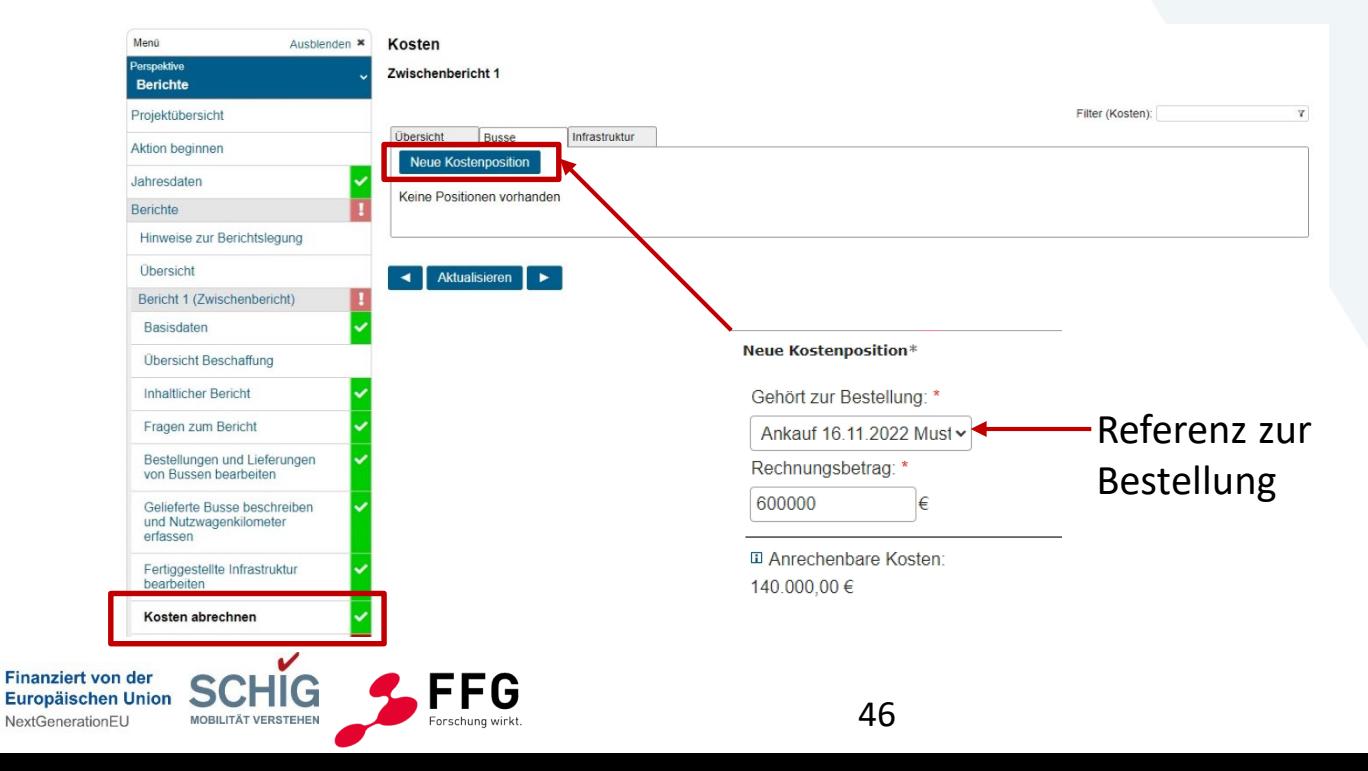

Klimaschutz, Umwelt. Energie, Mobilität, Innovation und Technologie

## **2.2 Eingabe im eCall**

### **Konsortialprojekt – Wer gibt Daten ein?**

Projektpartner - Detailansicht Menü Aushlenden X Perspektive **Beschreibung des Partners Berichte** III Name der Firma / Organisation: **III** Partnerrolle: Projektübersicht e-Bus Infrastruktur GmbH Unternehmenspartner E-Mail des Empfängers der Einladung: Zuordnungscode: mathias.weinmayr@ffg.at **Aktion beginnen** cb2a11ae-de49-4b83-afc7-c6172562d41c Jahresdaten  $\overline{\phantom{a}}$ **II Berichte** Konsortium **Aktionen mit Partnerantrag Aktuell genehmigtes Konsortium** Kosteneingabe delegieren Auflagen Hier können Sie die Eingabe der Kosten für diesen spezifischen Partner an diesen delegieren. Solange der Partnerantrag noch nicht existiert, kann die Delegation wieder durch die Konsortialführung zurückgenommen werden. Veröffentlichung Danach kann nur mehr der Partner selbst die Kosteneingabe wieder an die Konsortialführung übergeben. Kosteneingabe und Dateneingabe **Abschluss Zwischenbericht** Kosteneingabe an Partner delegieren delegieren oder bei Konsortialführung **Status des Partnerantrags** aktueller Status des Partnerantrages (Nr.: 3705710) belassen"Vollantrag eingereicht" Nachrichten Bearbeiter des Partnerantrags: Mathias Weinmayr: (mathias.weinmayr@ffg.at) **Historie** Organisation des Partners: Specter, Prof. Dr. Harvey

47

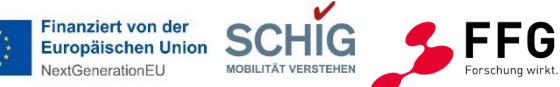

Klimaschutz, Umwelt, Energie, Mobilität, Innovation und Technologie

## **2.2 Eingabe im eCall**

### **Erfassen der Infrastruktur**

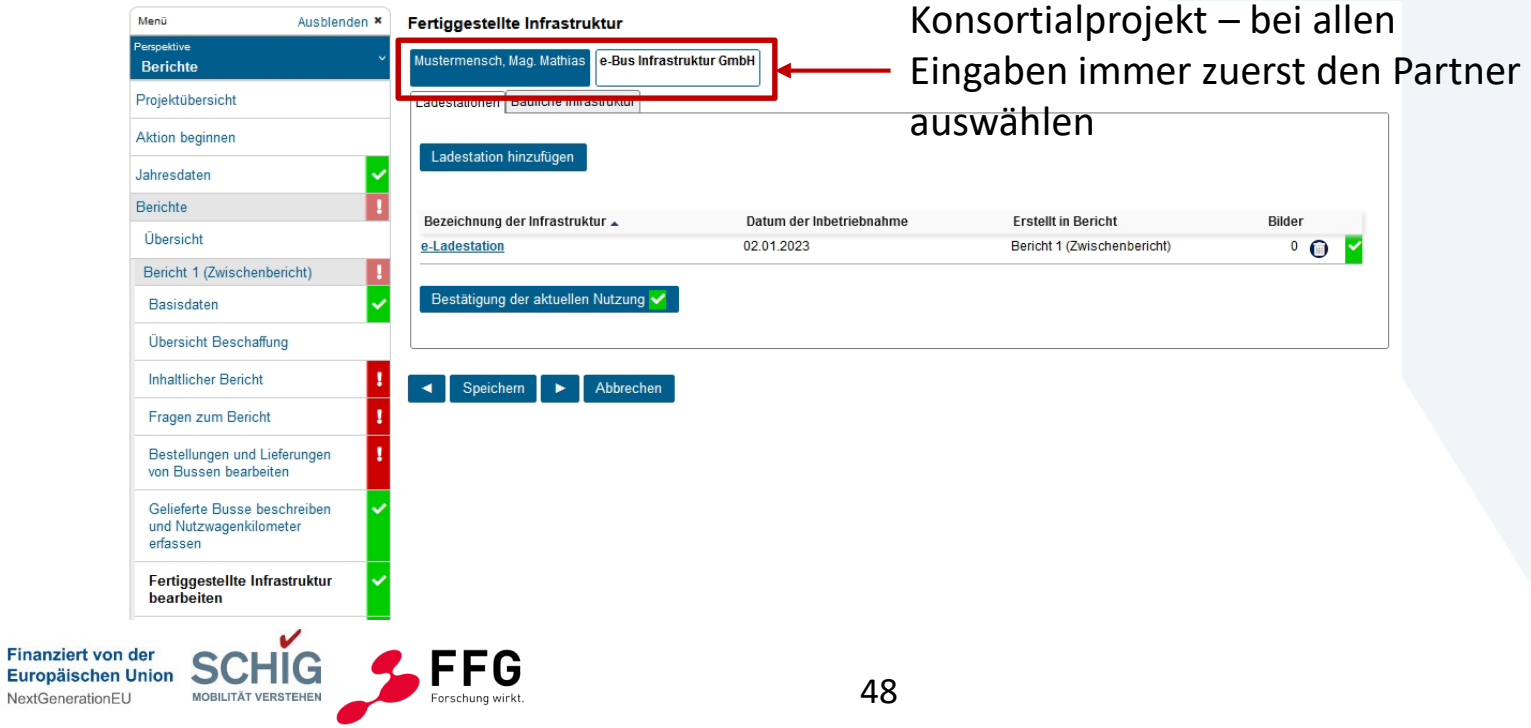

Klimaschutz, Umwelt, Energie, Mobilität, Innovation und Technologie

## **2.2 Eingabe im eCall**

Ausblenden \*

### **Abschluss Bericht**

Menü

Perspektive **Berichte** 

Projektübersicht

**Aktion beginnen** 

#### **Abschluss Zwischenbericht**

Für die erfolgreiche elektronische Einreichung müssen alle Formulare gespeichert sein. Die erfolgreiche elektronische Absendung wird mit der Meldung "Die Einreichung wurde abgeschickt" bestätigt! Die folgenden Bereiche wurden noch nicht fertiggestellt:

Berichte: Bericht 1 (Zwischenbericht) | Inhaltlicher Bericht | Fragen zum Bericht | Bestellungen und Lieferungen von Bussen Jahresdaten Veröffentlichung von Projektinformationen **Berichte** Zwischenbericht abschicken Konsortium Auflagen Sie müssen zuerst alle Formularseiten vollständig ausfüllen und speichern Veröffentlichung • Veröffentlichung ja/nein **Abschluss Zwischenbericht Druckansicht** ⊣⊥⊧ Nachrichten **Historie** 

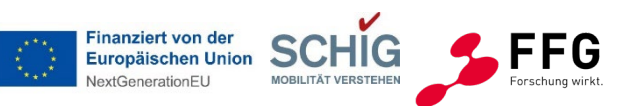

- Warnungen über fehlende Daten
- Bericht abschicken
- auch Partner abschicken!
- es folgen Audit und Zahlung

Klimaschutz, Umwelt. Energie, Mobilität, Innovation und Technologie

## **2.2 Eingabe im eCall**

### **Endbericht und Monitoringphase**

Der Endbericht ist der Abschluss des Projekts.

Nach dem Endbericht kann keine weitere Förderung ausbezahlt werden.

Zusätzlich zu den Informationen, die für die Zwischenberichte erforderlich sind, ist beim Endbericht:

• eine publizierbare Kurzfassung des Projekts zu verfassen und im eCall hochzuladen (Vorlage)

In der Monitoringphase (5 Jahre nach Projektabschluss) sind per eCall die Daten über die Betriebs- und Behaltepflicht jährlich anzugeben.

• der Eigentumsübergang bei Leasing ist nachzuweisen, spätestens am Ende der Monitoringphase - beim letzten Monitoringbericht.

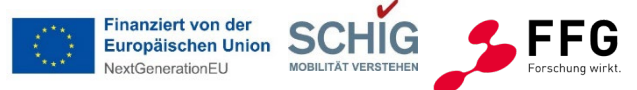

22.11.2022

#### Bundesministerium

Klimaschutz, Umwelt, Energie, Mobilität, Innovation und Technologie

## **2.3 Kostenprognose**

### **Unverbindlicher Kostenplan - Erstellung und Upload**

FFG EBIN 1. Ausschreibung

Formular Kostenplan bis 14.12.2022 per eCall Nachricht

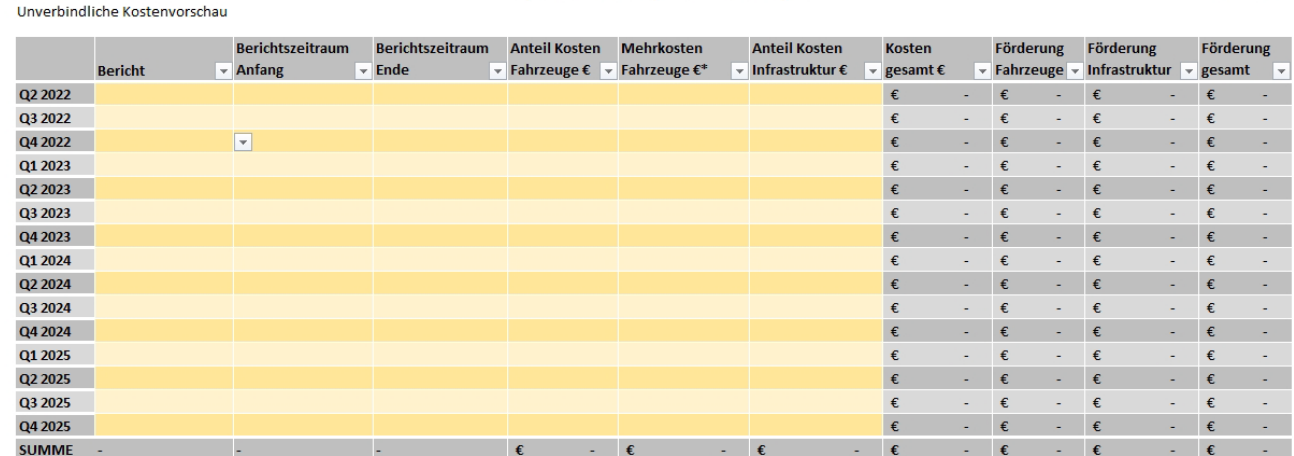

Projekt: Name und Projektnummer eintragen

Bitte geben Sie die voraussichtlich anfallenden Kosten quartalsweise über die gesamte Projektlaufzeit an und ordnen sie dem vertraglich festgelegten Berichtszeitraum zu. \* Bitte errechnen Sie die Mehrkosten für die Fahrzeuge basierend auf Kategorie und Referenzpreis (siehe Ausschreibungsleitfaden). Es sind nur die gelb markierten Felder zu befüllen.

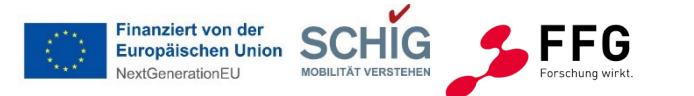

#### Bundesministerium

Klimaschutz, Umwelt, Energie, Mobilität, Innovation und Technologie

## **3. Audit und Controlling**

## **Mag. Katharina Eder**

FFG, Projektcontrolling und Audit P&A

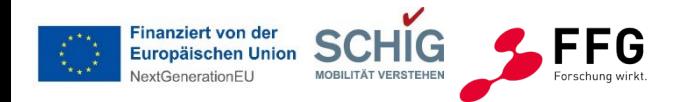

Klimaschutz, Umwelt, Energie, Mobilität, Innovation und Technologie

## **3. Audit und Controlling**

**Grundprinzipien**

- **Kosten gelten dann als förderbar**, wenn
	- sie **während des Förderzeitraums** anfallen,
	- sie **dem Förderungsvertrag entsprechen** und
	- sie mit **Belegen** nachgewiesen werden können.
- **Erfassung** der tatsächlichen Kosten zu den Belegen erfolgt **im eCall**
- Halten Sie sich bei der **Bezeichnung der Kosten** möglichst an den **genehmigten Plan**

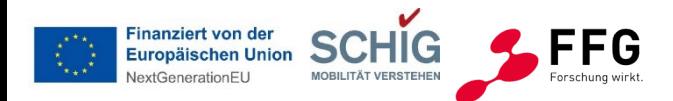

Klimaschutz, Umwelt, Energie, Mobilität, Innovation und Technologie

## **3. Audit und Controlling**

**Welche Unterlagen aufbewahren?**

- **Bestellung**
- **Lieferschein**
- bei **Leasing**

**Alle abgerechneten Kosten sind zu dokumentieren mit Nachweisen! Zuordnung zum Projekt (FFG Projektnummer) darf nicht fehlen!**

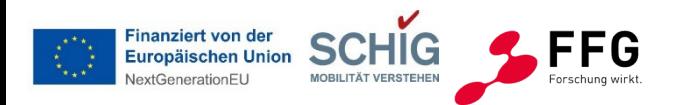

**Projektbezug** 

#### Bundesministerium

Klimaschutz, Umwelt. Energie, Mobilität, Innovation und Technologie

## **3. Audit und Controlling**

### **Welche Unterlagen und Nachweise aufbewahren?**

### **Verwendungsnachweise bei Bussen**

- Entscheidungsprozess\*
- rechtsgültiger Kaufvertrag / Kaufverträge der Fahrzeuge
- Lieferantenrechnungen Fahrzeuge
- Zahlungsbestätigungen der Rechnungen
- Kopien / Scans der Zulassungsscheine aller Fahrzeuge
- Eigenerklärung bezüglich des Einsatzes des Fahrzeuges (Linienbezeichnung und beauftragende Organisation)

## **Projektbezug**

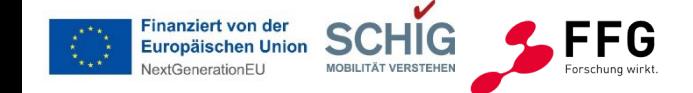

Projektbezug

#### Bundesministerium

Klimaschutz, Umwelt. Energie, Mobilität, Innovation und Technologie

## **3. Audit und Controlling**

### **Welche Unterlagen und Nachweise aufbewahren?**

### **Verwendungsnachweise bei Leasing**

- Investition muss ins **Eigentum des Förderungsnehmers** übergehen!
- Eigentumsübergang innerhalb der Betriebs- und Behaltepflicht
- **Leasingvertrag** (Leasinggeber, Laufzeit, Anschaffungspreis)
- Zahlungsnachweis der Leasingraten
- nur die Mehrkosten der Leasingraten während der Projektlaufzeit förderbar
- Kosten der Finanzierung (Zinsen, Spesen und Gebühren) sind nicht ansetzbar
- **Operationales** Leasing ist **nicht förderbar**!

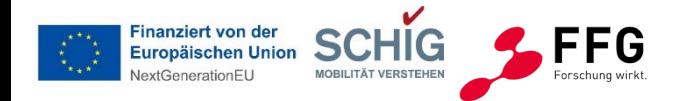

#### Bundesministerium

Klimaschutz, Umwelt, Energie, Mobilität, Innovation und Technologie

## **3. Audit und Controlling**

**Welche Unterlagen und Nachweise aufbewahren?**

### **Verwendungsnachweise im Bereich Infrastruktur**

- Entscheidungsprozess\*
- Rechnungen von Lieferanten und Drittleistern
- Zahlungsnachweise

**Förderung** der Infrastruktur darf **50% der Gesamtfördersumme nicht überschreiten!**

57

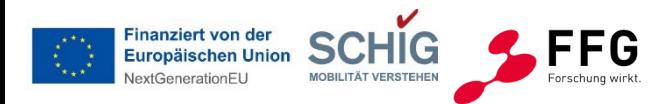

## Projektbezug

Klimaschutz, Umwelt, Energie, Mobilität, Innovation und Technologie

## **3. Audit und Controlling**

**Beachten Sie im Entscheidungsprozess:** 

### **Bundesvergabe Gesetz (BVerG)**

- Nachweis über die Einhaltung der Vorgaben des BVerG
	- schriftliche Dokumentation
	- entsprechende Nachweise

### **Vergleichsangebote**

- ab 100.000 EUR Vergleichsangebote einholen
- Dokumentation des Beschaffungsprozesses!

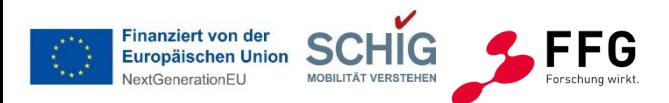

Klimaschutz, Umwelt, Energie, Mobilität, Innovation und Technologie

# **3. Audit und Controlling**

**Prüfung vor Ort**

- **während** oder nach Ende **der Projektlaufzeit**
- wird **rechtzeitig angekündigt**
- Ansprechperson (Projektleiter:innen, Mitarbeiter:innen aus der Buchhaltung/Controlling)
- **Liste** der **erforderlichen Unterlagen** wird bekanntgegeben

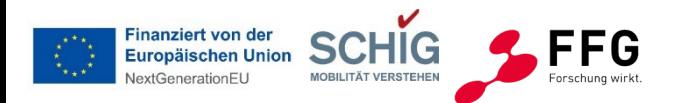

#### Bundesministerium

Klimaschutz, Umwelt, Energie, Mobilität, Innovation und Technologie

## **3. Audit und Controlling**

**Zusätzliche Informationen**

- Ratenzahlung
- Mehrfachförderung
- Projektänderungen und Kostenverschiebungen
- Rückforderungen

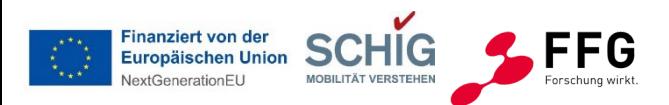

Klimaschutz, Umwelt, Energie, Mobilität, Innovation und Technologie

## **Ihre EBIN Ansprechpartner:**

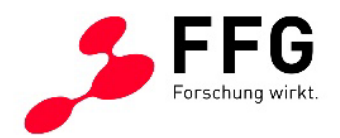

#### **FFG: Programmabwicklung**

- − [Nicole.Lugscheider@ffg.at](mailto:Nicole.Lugscheider@ffg.at)
- − [Petra.Gruber@ffg.at](mailto:Petra.Gruber@ffg.at)
- − Alexandra.Kuhn@ffg.at

### **ebin@ffg.at**

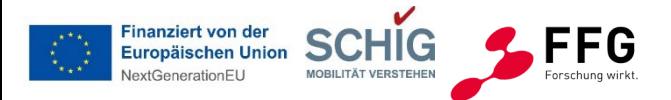

Klimaschutz, Umwelt, Energie, Mobilität, Innovation und Technologie bmk.gv.at

## **Alle Fragen und Antworten finden Sie hier…**

**www.ffg.at/EBIN/Berichtslegung**

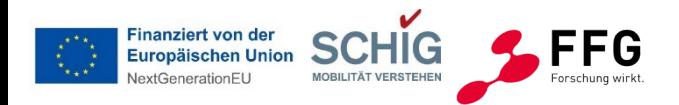

#### Bundesministerium

Klimaschutz, Umwelt, Energie, Mobilität, Innovation und Technologie

## **Fragen & Antworten**

## **Mag. (FH) Nicole Lugscheider**

Programmleitung FFG

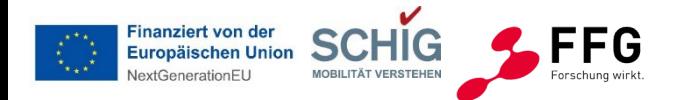

Klimaschutz, Umwelt, Energie, Mobilität, Innovation und Technologie

## **Vielen Dank für Ihr Interesse!**

## **Wir begleiten Sie auf dem Weg zur Förderung.**

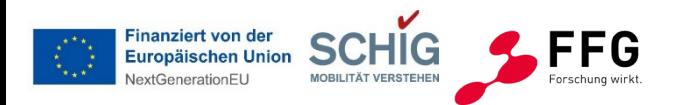